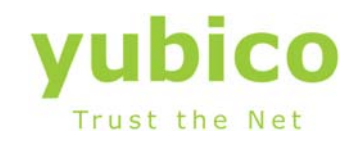

# YubiHSM

# User Manual

Version: 1.5.0

**April 6, 2015**

### **Introduction**

Ĩ

Yubico is the leading provider of simple, open online identity protection. The company's flagship product, the YubiKey®, uniquely combines driverless USB hardware with open source software. More than a million users in 100 countries rely on YubiKey strong two-factor authentication for securing access to computers, mobile devices, networks and online services. Customers range from individual Internet users to e-governments and Fortune 500 companies. Founded in 2007, Yubico is privately held with offices in California, Sweden and UK.

#### **Disclaimer**

The contents of this document are subject to revision without notice due to continued progress in methodology, design, and manufacturing. Yubico shall have no liability for any error or damages of any kind resulting from the use of this document.

The Yubico Software referenced in this document is licensed to you under the terms and conditions accompanying the software or as otherwise agreed between you or the company that you are representing.

### **Trademarks**

Yubico and YubiKey are trademarks of Yubico Inc.

# **Contact Information**

**Yubico Inc** 228 Hamilton Avenue, 3rd Floor Palo Alto, CA 94301 USA info@yubico.com

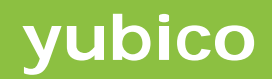

Ĩ

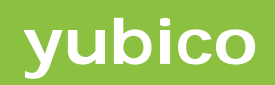

# **Contents**

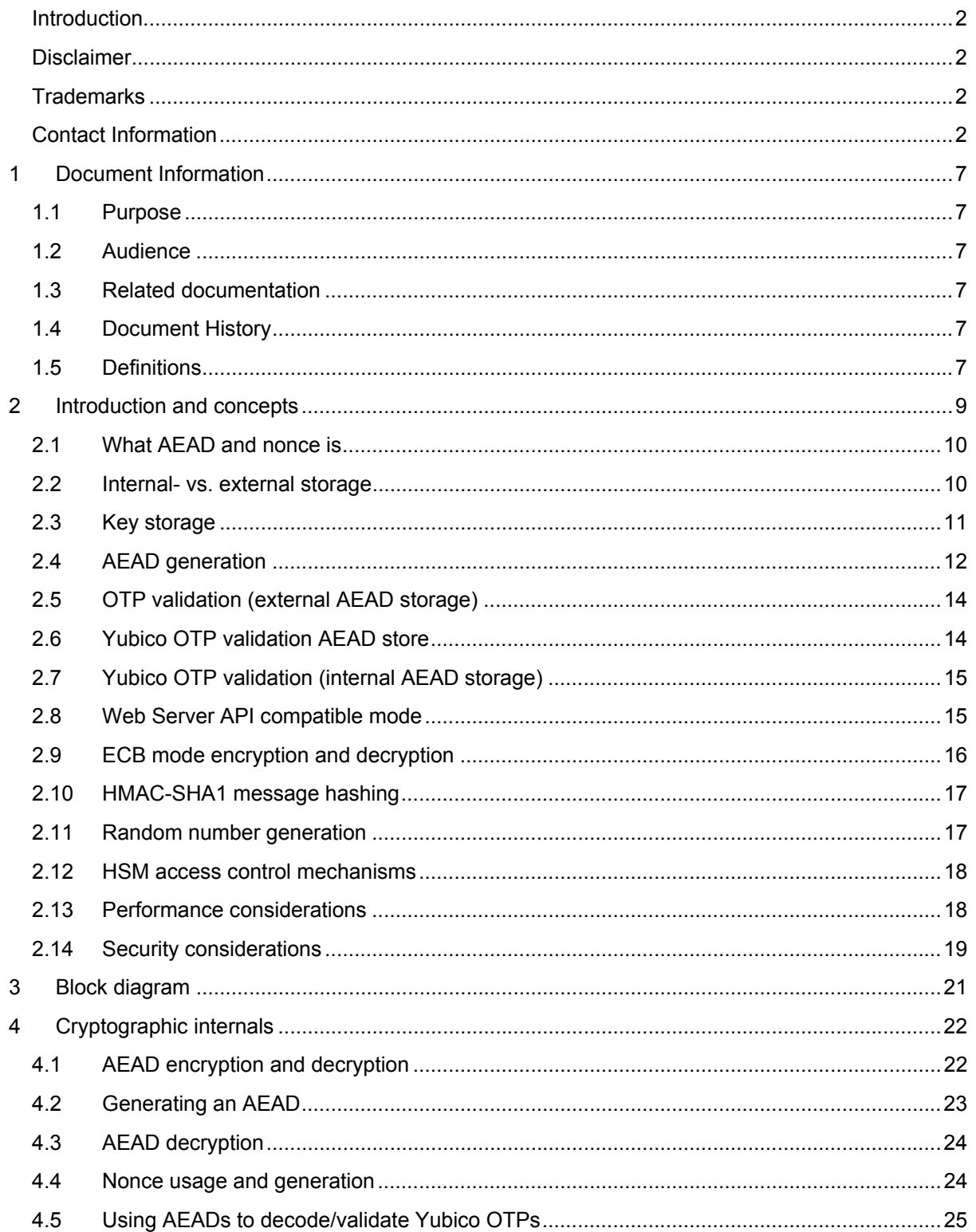

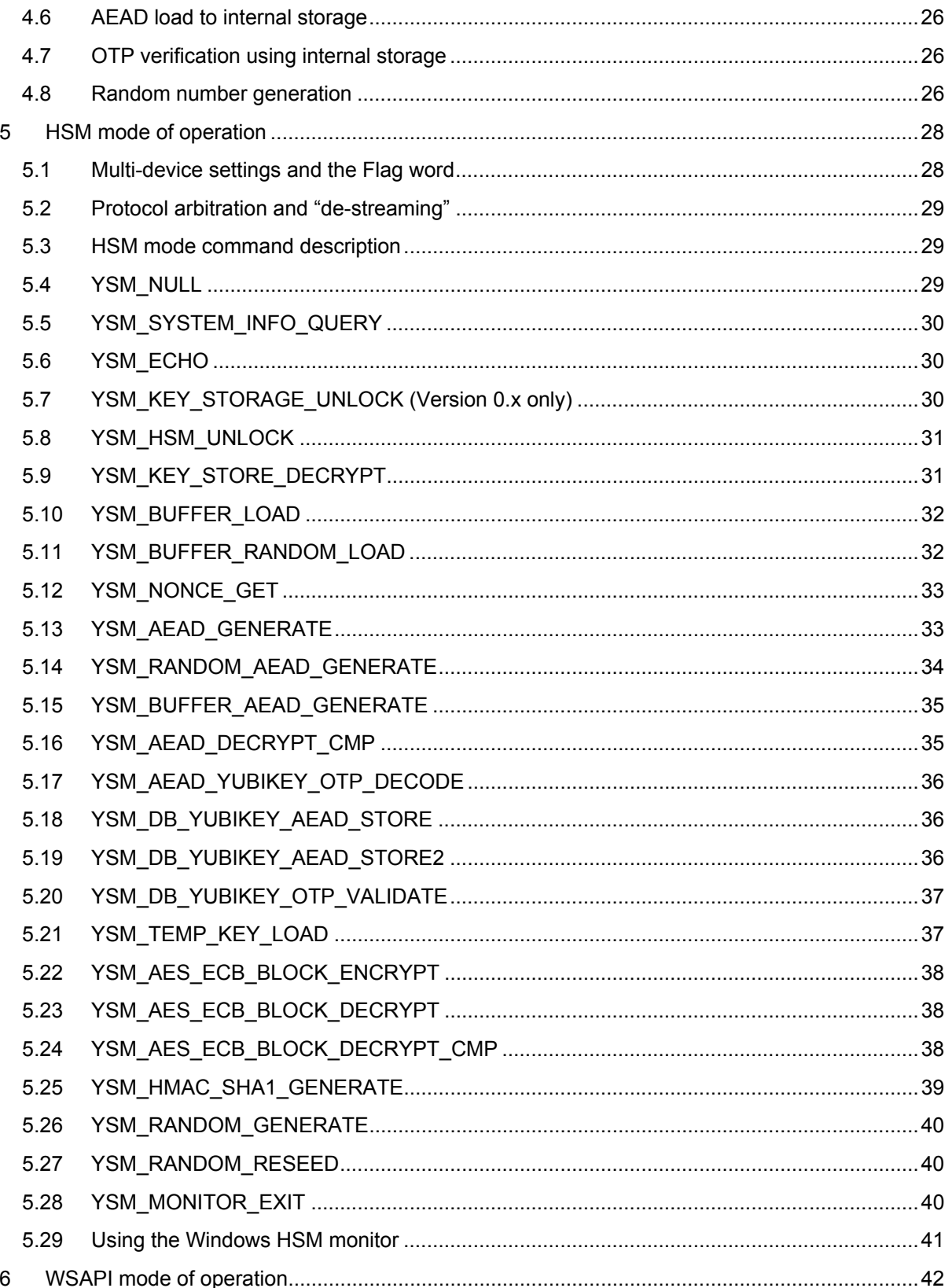

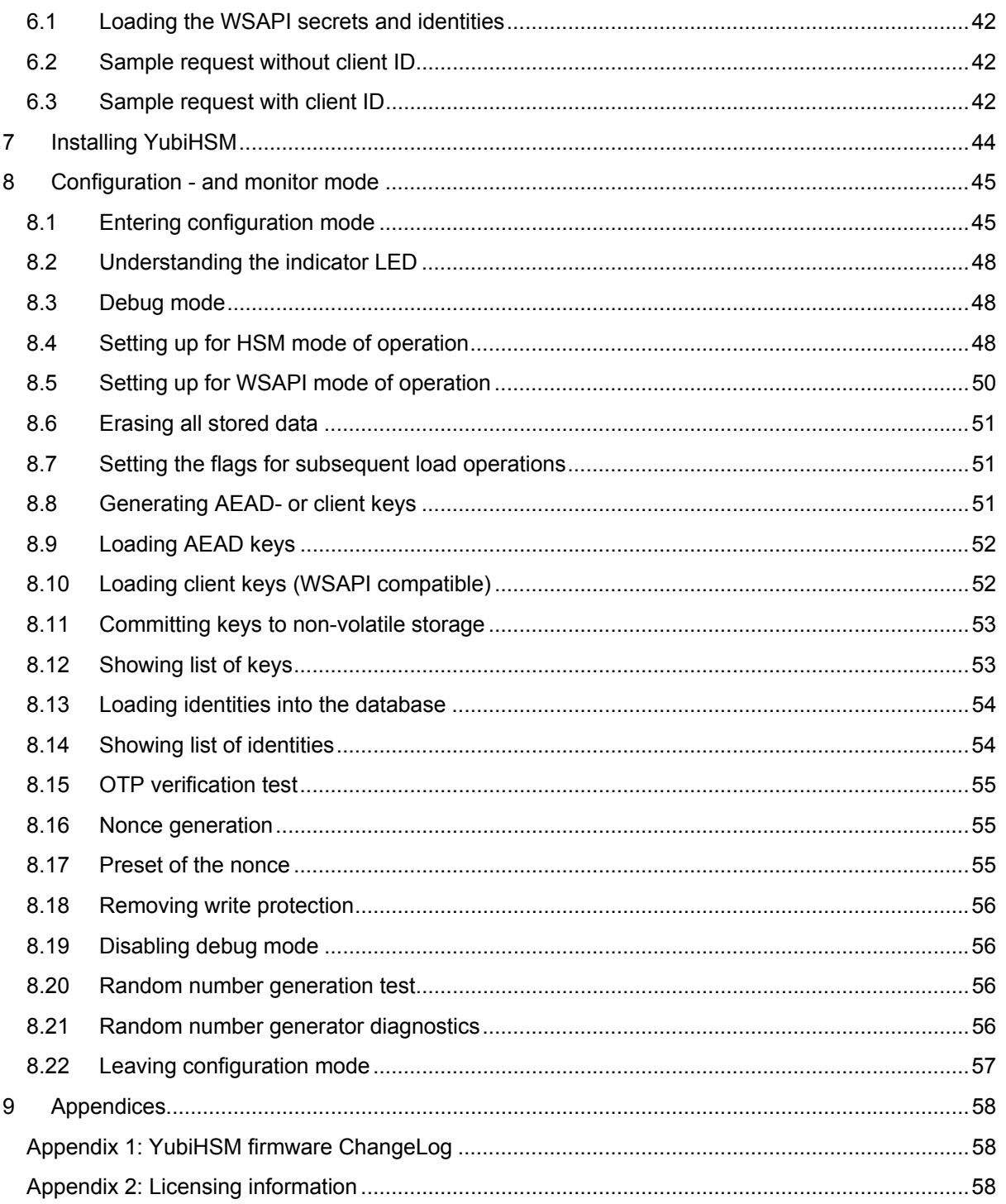

# **1 Document Information**

# **1.1 Purpose**

Ĩ

This document describes the Yubico YubiHSM philosophy, concepts and modes of operation as well as a detailed protocol- and implementation specifications.

# **1.2 Audience**

Systems integrators

# **1.3 Related documentation**

- The YubiKey Manual Usage, configuration and introduction of basic YubiKey concepts
- Web server API Validation Protocol Version 2.0
- $RFC 3610 Counter with CBC-MAC$
- NIST Special Publication 800-90 Recommendation for Random Number Generation Using Deterministic Random Bit Generators
- Yubico online forum http://forum.yubico.com

# **1.4 Document History**

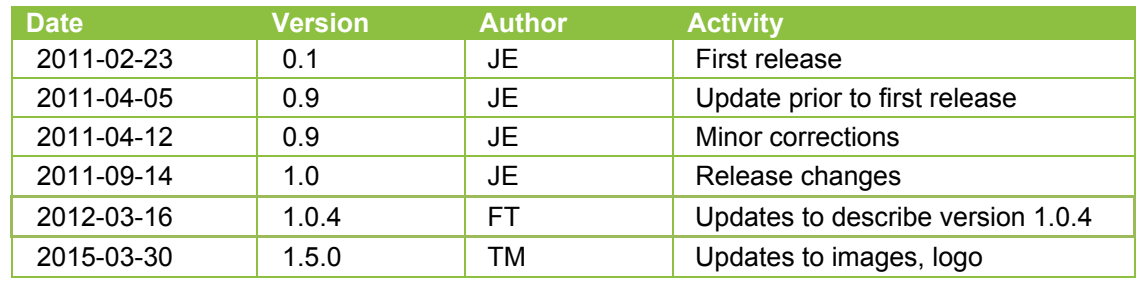

# **1.5 Definitions**

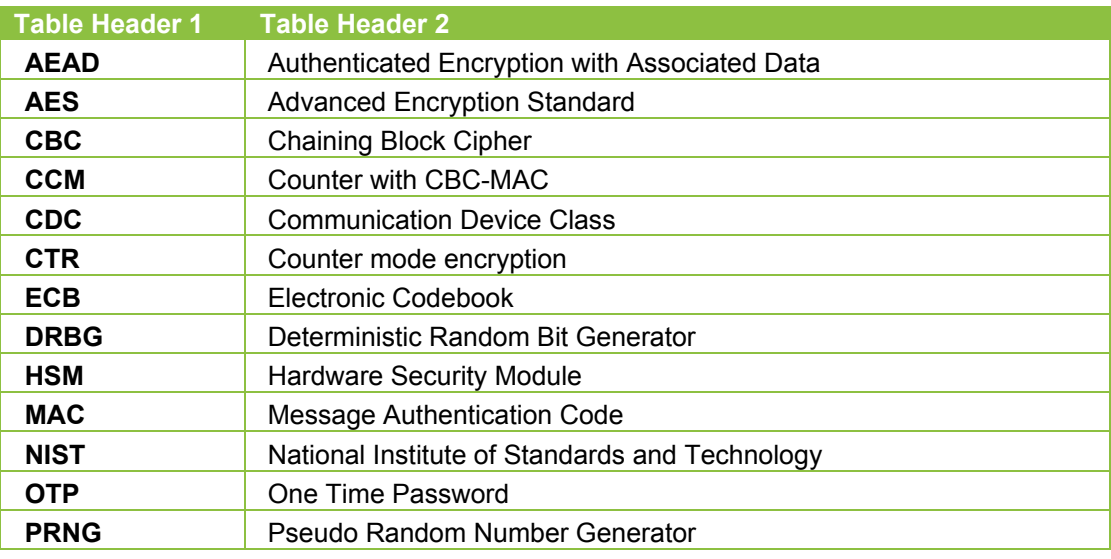

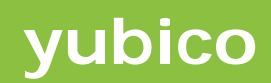

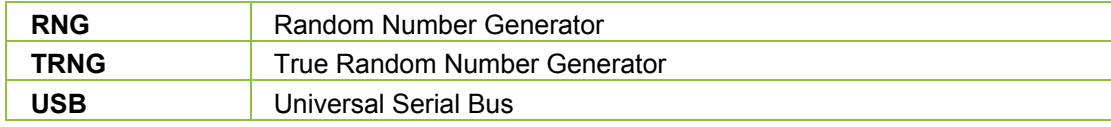

Ĩ

# **2 Introduction and concepts**

Ĩ

The Yubico YubiHSM provides a low-cost way to move out sensitive information and cryptographic operations away from a vulnerable computer environment without having to invest in expensive dedicated Hardware Security Modules (HSMs). Although the main application area is for securing Yubico OTP authentication operations, several generic cryptographic primitives allows for a wider range of applications.

The hardware is a small USB device, entirely powered from the host computer.

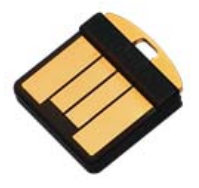

No low-level drivers are needed as the YubiHSM implements the USB-CDC serial communication class. The YubiHSM is intended to operate in conjunction with a host application.

The YubiHSM supports several modes of operation, but the key concept is a symmetric scheme where one device at one location can generate a secure data element in a secure environment. This piece of data can then be transmitted over a potentially insecure channel to a second location where it is stored on a potentially vulnerable storage. With a minimal server application and a second device, Yubico OTPs can then be verified securely.

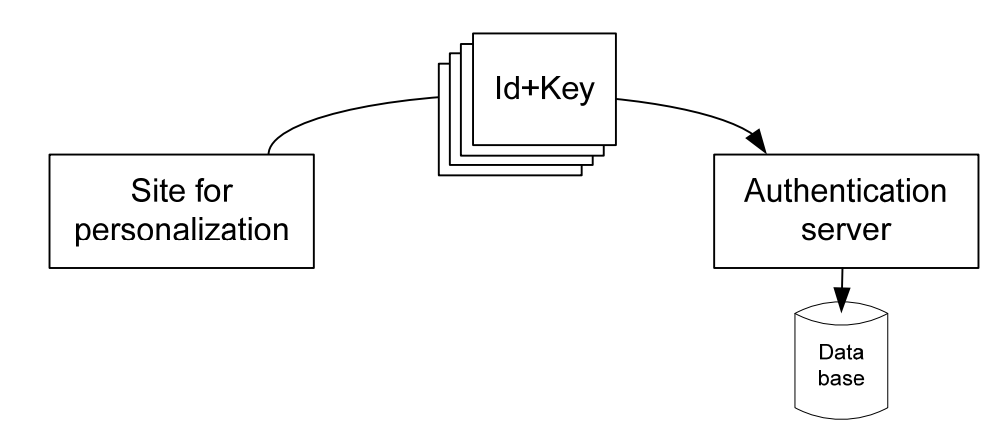

In this scenario, symmetric keys are generated at a personalization site. These are to be transferred over to an authentication server over an unsecure channel where the data is to be stored in a potentially vulnerable database. Although the protection of the computers as such is critical, the YubiHSM is solely designed to protect the data from being compromised.

In a more complex setting, there are multiple sites for personalization and multiple authentication servers, all applying to the same set of YubiKey tokens. The YubiHSM is designed to handle such settings as well.

Furthermore, several generic cryptographic primitives, such as AES ECB encryption, HMAC-SHA1, cryptographically secure random number generation are included that can be used for other purposes than YubiKey OTP validation.

It is however important to underline that the YubiHSM is not a direct replacement for a full-blown HSM and that some properties found in HSMs are not implemented.

#### **2.1 What AEAD and nonce is**

Ĩ

AEAD stands for authenticated encryption with associated data, which describes a cryptographic method for both providing confidentiality and authenticity.

An AEAD block consists of two parts – a ciphertext block and a message authentication code (MAC). In order to construct, decrypt or verify an AEAD, a symmetrical cryptographic key and a piece of associated data is required. This associated data, called a "nonce" can either be a uniquely generated "handle" or something that is uniquely related to the AEAD.

The YubiHSM uses the proven AES-CCM scheme for AEAD generation and absolutely critical to this algorithm is that the same nonce is never used twice together with the same cryptographic key.

To never reuse the nonce is so important that there are several different YubiHSM permission flags made available to lock down the AEAD generation functionality for various use cases. See YSM\_AEAD\_GENERATE, YSM\_BUFFER\_AEAD\_GENERATE, YSM\_RANDOM\_AEAD\_GENERATE, YSM\_BUFFER\_LOAD and YSM\_USER\_NONCE\_ENABLE.

In the case of an AEAD being used for Yubico OTP related operations, the public identity together with a unique key identifier is used as the nonce as there is a uniqueness guaranteed by the public identity and key used for a specific AEAD in this context.

In the case there is no uniqueness provided, the YubiHSM provides a method to generate a guaranteed (per YubiHSM) unique nonce.

#### **2.2 Internal- vs. external storage**

The YubiHSM has an internal storage for YubiKey secrets, but this only holds a limited number of entries. The basic model currently has a capacity of 1024 entries maximum.

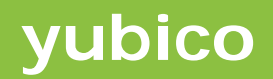

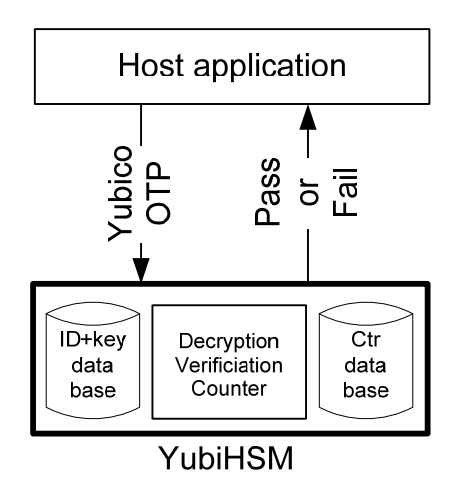

With internal storage, the complete OTP validation can be processed by the YubiHSM, including maintaining the values of the database counters which also are stored internally.

In order to support larger installations, YubiKey secrets can be generated and turned into AEADS internally. These AEADs can then be securely stored in an external database, without any obvious limitations in terms of size.

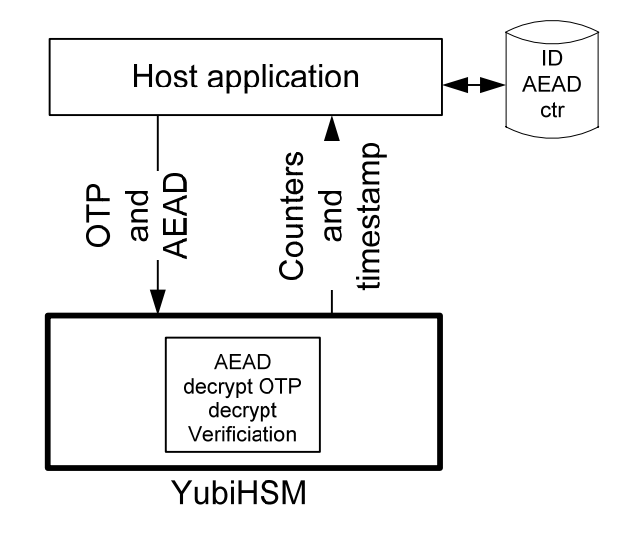

In this setting, host logic is required to locate an AEAD in the database based on the public ID received from an OTP. Additional host logic is then required to verify and maintain the counter values to prevent replay attacks.

Host logic can also be used to provide OTP counter replication to multiple validation servers if fault tolerance is desired.

### **2.3 Key storage**

Ĩ

All cryptographic keys are identified by a unique 32-bit key handle. After keys have been generated and stored in the internal key store, all references to cryptographic keys uses the key handle.

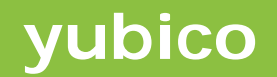

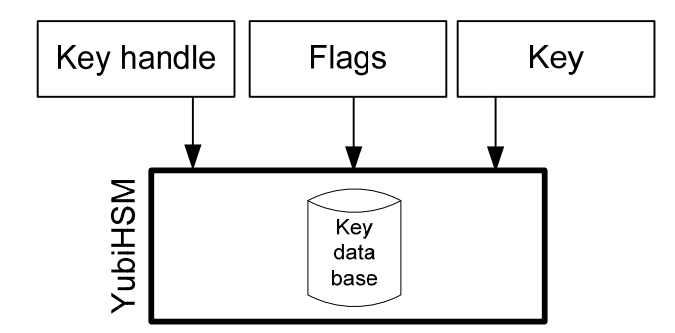

For each key handle, a flag word defines which operations are allowed. With this setting, an "asymmetric" scheme can be made with two YubiHSM having the same key handle but with different operations enabled. For example, the first may be configured to generate AEADs only and the second to verify AEADs/OTPs only.

At initial configuration of the YubiHSM, at least one symmetric AEAD key has to be created and stored in the internal on-chip memory. The key database is write-only and can hold up to 40 entries.

An additional "temporary key" is available which is reset on power-up or key storage unlock. This temporary key can be set by writing a valid AEAD and when successfully set, this key can be used like any other key handle. The "temporary key" has keyhandle 0xffffffff. See YSM\_TEMP\_KEY\_LOAD for further information.

Access to the key storage can be protected with a HSM password (called "master key" during configuration) and possibly also require a YubiKey OTP. If set, this password (and OTP) has to be explicitly written after power-up.

The keystore is encrypted (AES-256) using the master key when stored in the internal nonvolatile memory. The keystore can be locked again at any time by performing an unlock with the incorrect key.

#### **2.4 AEAD generation**

Ĩ

AEAD generation comprises generation of a secure data unit from two non-sensitive entities, i.e. a handle (reference) to a key and nonce (public identity in case of a YubiKey secret) to associate with the AEAD generated. Additional clear text data can optionally be provided to be included into the generated AEAD.

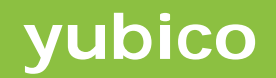

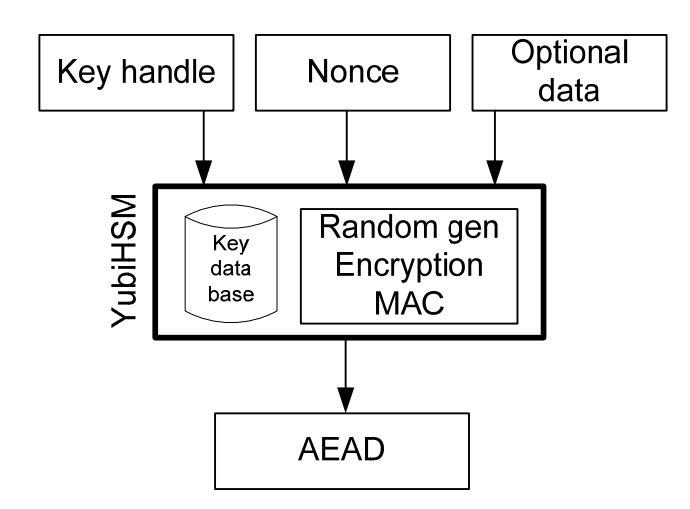

This mode allows generation of secrets with high-quality random numbers where these are instantly encrypted with a shared secret without ever leaving the secure environment of the embedded device. This encrypted and MACed AEAD can then be securely transmitted over open networks and stored on external media.

**Note:** The AEADs are generated using AES-CCM. Because of how AES-CCM works, it is absolutely necessary to never use the same nonce more than once!

If an attacker can trigger generation of AEADs using a specific keyhandle, an arbitrary nonce and an arbitrary plaintext the attacker can actually decrypt a previously generated AEAD by specifying the same nonce and the ciphertext of the previous AEAD as plaintext.

The following table describes some (believed safe) use cases and the smallest set of permission bits required on the keyhandle used to generate AEADs. If a use case requires "Yes" for both user supplied nonce and plaintext, external actions must be taken to ensure an attacker cannot control the input to the AEAD generation process.

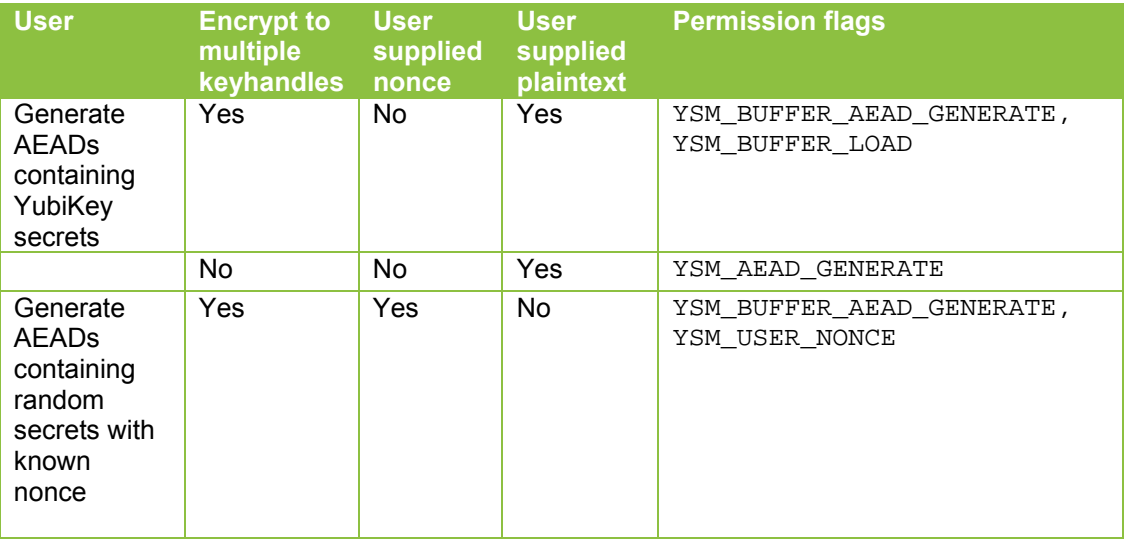

Ĩ

**Note:** All keyhandles should have only the minimum set of required permission flags. Some combinations are inherently insecure, such as AEAD generation/validation and AES ECB commands. As a deterring example, a keyhandle with YSM\_AES\_ECB\_BLOCK\_ENCRYPT (note, *encrypt*) enabled can actually be used to *decrypt* AEADs used with that keyhandle due to the nature of how the CCM mode works.

## **2.5 OTP validation (external AEAD storage)**

Ĩ

This mode allows verification of a received Yubico OTP with a supplied AEAD, stored on an external media.

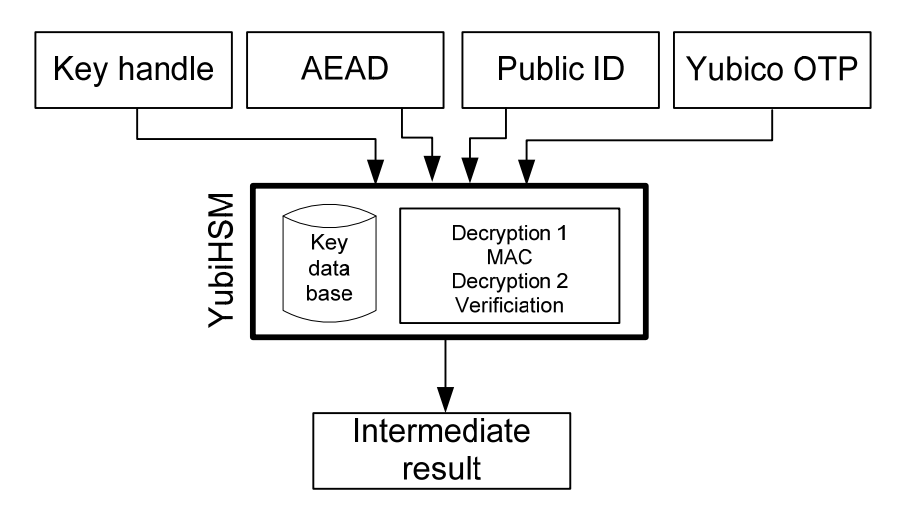

In detail, the principle for OTP verification is typically done as:

- 1. Receive a 6 + 16 bytes Yubico OTP
- 2. Use the public ID to retrieve the associated AEAD from a database
- 3. The key handle is typically a constant for a validating instance
- 4. Send key handle + AEAD + public ID + OTP to YubiHSM
- 5. The YubiHSM decodes the AEAD and then uses the decrypted secrets to decrypt the received OTP.
- 6. If successfully decoded, the counter- and timestamp values are sent back to the host application.
- 7. The counters are checked against the previously stored values to detect potential OTP replays. If received counters are higher, the database is updated with the newly decoded counters.

# **2.6 Yubico OTP validation AEAD store**

The YubiHSM provides an internal storage for AEADs to allow full validation of Yubico OTPs, including detection of replay attempts.

The AEAD store operation takes a supplied AEAD and decrypts and verifies its authenticity. If successful, the secrets are stored in the internal identity database together with the supplied public id as a unique identifier. Associated counters are reset.

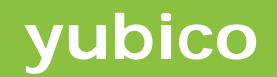

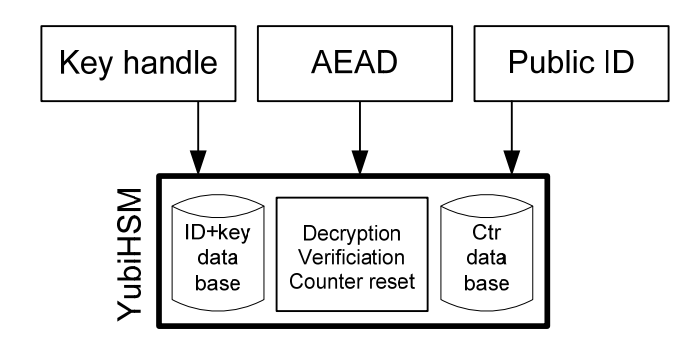

The internal AEAD storage is limited by the amount of on-chip memory, which restricts this mode of operation to smaller installations.

#### **2.7 Yubico OTP validation (internal AEAD storage)**

This mode allows complete verification of a received Yubico OTP using secrets stored in the internal database.

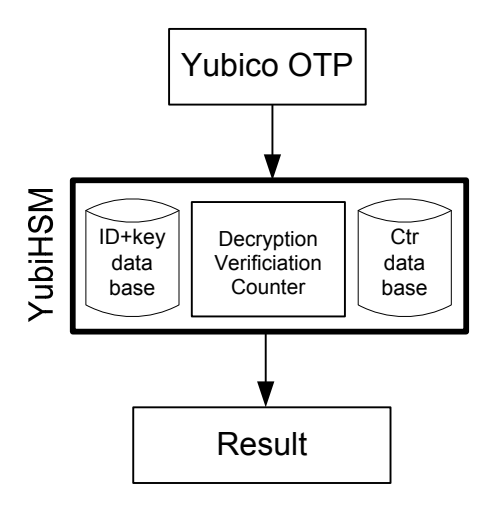

In this setting, the YubiHSM also verifies and maintains the OTP counter values.

# **2.8 Web Server API compatible mode**

This mode allows full verification of received OTPs, where the secrets are stored internally. The data format and encoding is compatible with the Yubico Web Server API protocol, including secure hashing of requests and responses.

Ĩ

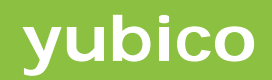

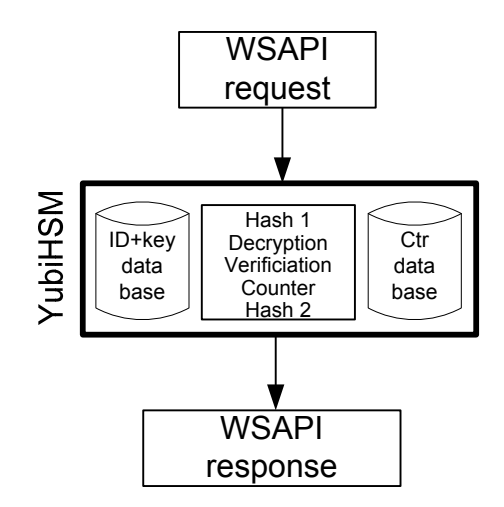

In this mode, no host application logic or database is required.

## **2.9 ECB mode encryption and decryption**

Ĩ

The YubiHSM provides functions for arbitrary AES ECB encryption and decryption on a per-block basis.

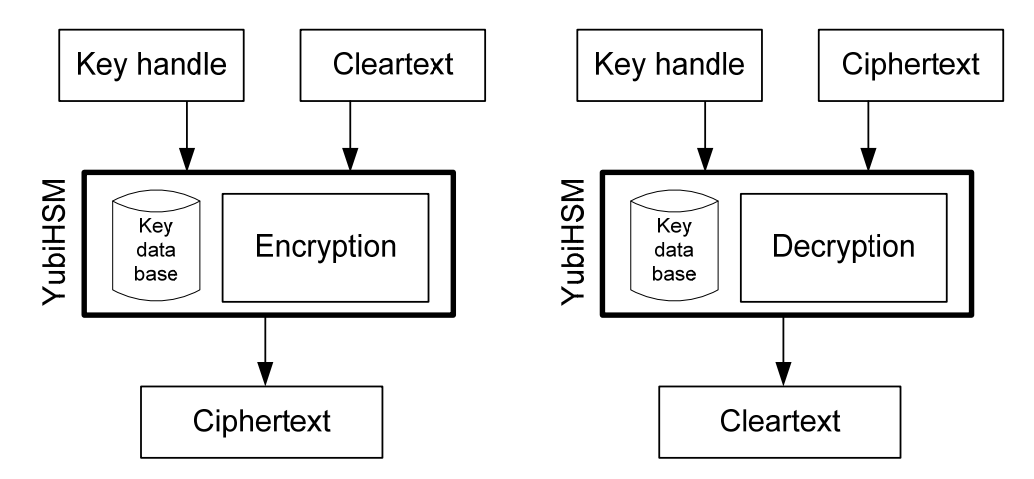

An additional function is provided to decrypt a ciphertext and internally compare with a supplied plaintext, returning the result of the comparison only.

This allows the decryption function above to be disabled in settings where it is not desired to allow generic decryption.

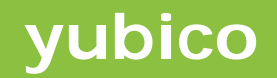

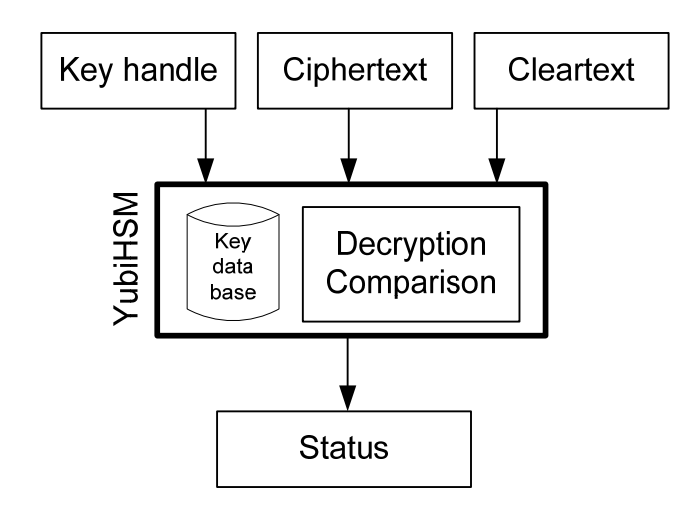

### **2.10 HMAC-SHA1 message hashing**

Ĩ

The YubiHSM provide a function for HMAC-SHA1 hashing of a variable length input.

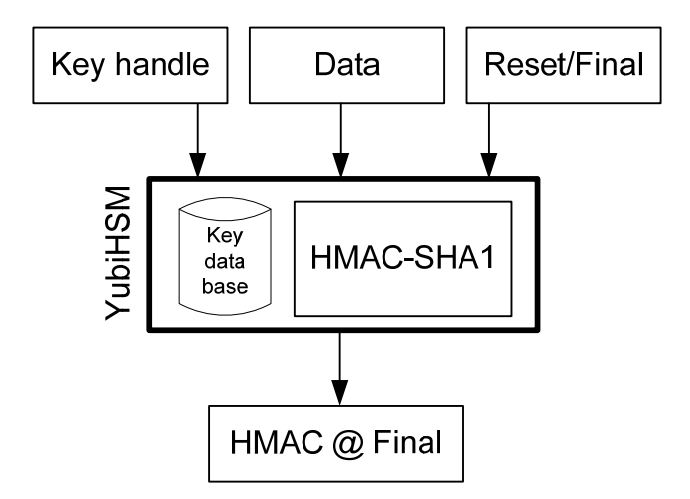

The reset/final bits control the state of the HMAC-SHA1 generation. The principle is as follows:

- 1. Write first block of data with the reset bit set
- 2. Write any number of data blocks with neither of the reset or final bits set
- 3. Write the final data block with the final bit set. This returns the HMAC-SHA1

When performing a HMAC-SHA1 on a block with a size of 64 bytes or less, both the reset and final bits shall be set. The HMAC is then returned with only one function call.

The generated 160-bit hash can either be returned or stored in the internal data buffer for subsequent AEAD operations.

#### **2.11 Random number generation**

The random number generation can be used to generate high quality random numbers.

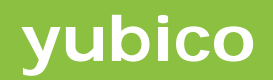

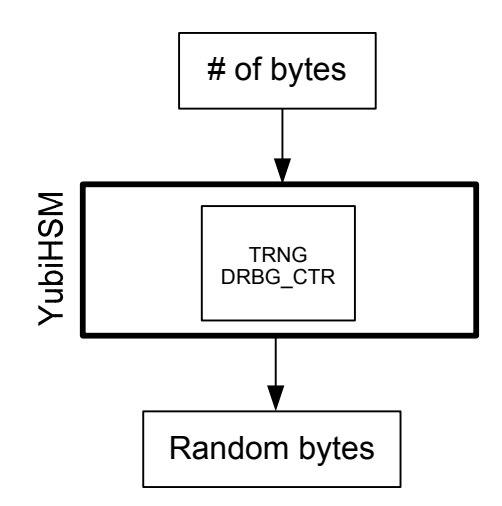

The RNG is built on the DRBG\_CTR scheme, described in NIST publication SP800-90. The DRBG is seeded using the on-chip TRNG on startup, and then continuously seeded using USB SOF jitter and further allows additional application initiated re-seeding.

#### **2.12 HSM access control mechanisms**

The YubiHSM provides two means of protecting access and use of AEAD key data.

**Access control** 

Ĩ

If configured for this mode, the YubiHSM AEAD operations can be disabled by default at power up. A valid OTP must then be supplied to the YubiHSM in order to enable it.

**Key store encryption** 

The non-volatile AEAD key store is encrypted using AES-256. In order to use the AEAD keys, the key store must be decrypted using a supplied key. If not specified during configuration, a default key is used and the key store will then be automatically decrypted at startup.

These functions are both optional and are used independently of each other.

#### **2.13 Performance considerations**

The in-system performance of the YubiHSM is dependent on several factors outside the device itself. The roundtrip time for sending a request from a host application through the operating system layers, through the USB stack and then over the USB bus and back again often takes longer time than the security operation itself.

AEAD operations as well as random number generation involve quite a few cryptographic operations (see section 4.1). Pre-expansion and caching of keys are done when a new key handle is selected. A 16-byte AEAD generation, comprising 5 AES encryption operations and some overhead takes about 650 µs without a cached key and about 550 µs with.

The USB-CDC stack is streamed by nature rather than block oriented, which means that performance can be degraded by data being sent as individual USB packets rather than full packets.

As a ball-park figure, a reasonably optimized OTP verification roundtrip in Windows with externally supplied AEAD takes about 1.0-1.2 milliseconds. A sustained throughput of at least 500 requests/seconds can be expected.

Operations involving updating of the internal database with OTP counter values are slower, adding a non-volatile memory write overhead of about 3-5 milliseconds.

WSAPI requests including write- and hashing overhead typically take about 5-6 milliseconds to complete.

A performance measurement tool is available, taking the entire roundtrip time into account. In order to optimize the throughput, an USB packet analyzer can be used to monitor the low-level transmission time and the actual processing time in the YubiHSM for various operations.

#### **2.14 Security considerations**

Ĩ

An obvious reflection of a HSM or HSM-like device like the YubiHSM is the physical protection of secrets stored inside. Can secret information be retrieved via the host port or is there a way to physically dissect the YubiHSM to gain access to memory contents? Can internal operations be "sniffed", by analyzing variations in current consumption or by measuring electromagnetic radiation?

Although the physical security is a part of the concept, it should be explicitly underlined that the main design objective for the YubiHSM is to protect symmetrical keys and other sensitive in transit and data stored on servers from being compromised by remote attacks.

A deeper elaboration of this topic is beyond the scope of this document, but a few statements can be postulated:

- There is a very limited interface with a very small communication stack, supporting USB-CDC only.
- Malicious code and/or sensitive data cannot be uploaded or downloaded.
- Firmware update via USB is disabled for security reasons.
- The YubiHSM runs on a commercial embedded microcontroller without any specific security protection features, typically found in SmartCards and other security devices. Although there are code- and data protection features, there are typically no explicit statements from the manufacturers regarding the data protection.
- All sensitive data is stored in the processor on-chip non-volatile memory (FLASH).
- AEAD keys are stored in encrypted form in the on-chip FLASH using a master AES-256 key which needs to be supplied to start HSM mode of operation.
- Although very complicated and sophisticated, it is not denied that there are methods to strip off and locate individual bits of memory in a laboratory.
- The Basic version provides no physical protection. The Pro version is potted into a steel tube with reinforcements.
- A device with key storage in RAM with battery backup may be considered for certain applications in the future. Tamper detection circuits will be integrated that if affected, will erase the keys.

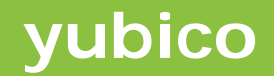

As a kind of final word on this subject, the reader may wish to bear in mind the practical and theoretical attacks in this realm must be soberly considered both rationally and practically and should neither be exaggerated nor neglected. The intention with YubiHSM is not the right product for all authentication needs, but to provide the most cost efficient vs. security compromise consistent with the YubiKey philosophy.

Ĩ

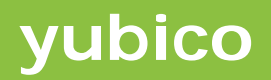

# **3 Block diagram**

Ĩ

The high-level functional blocks of the YubiHSM are as follows:

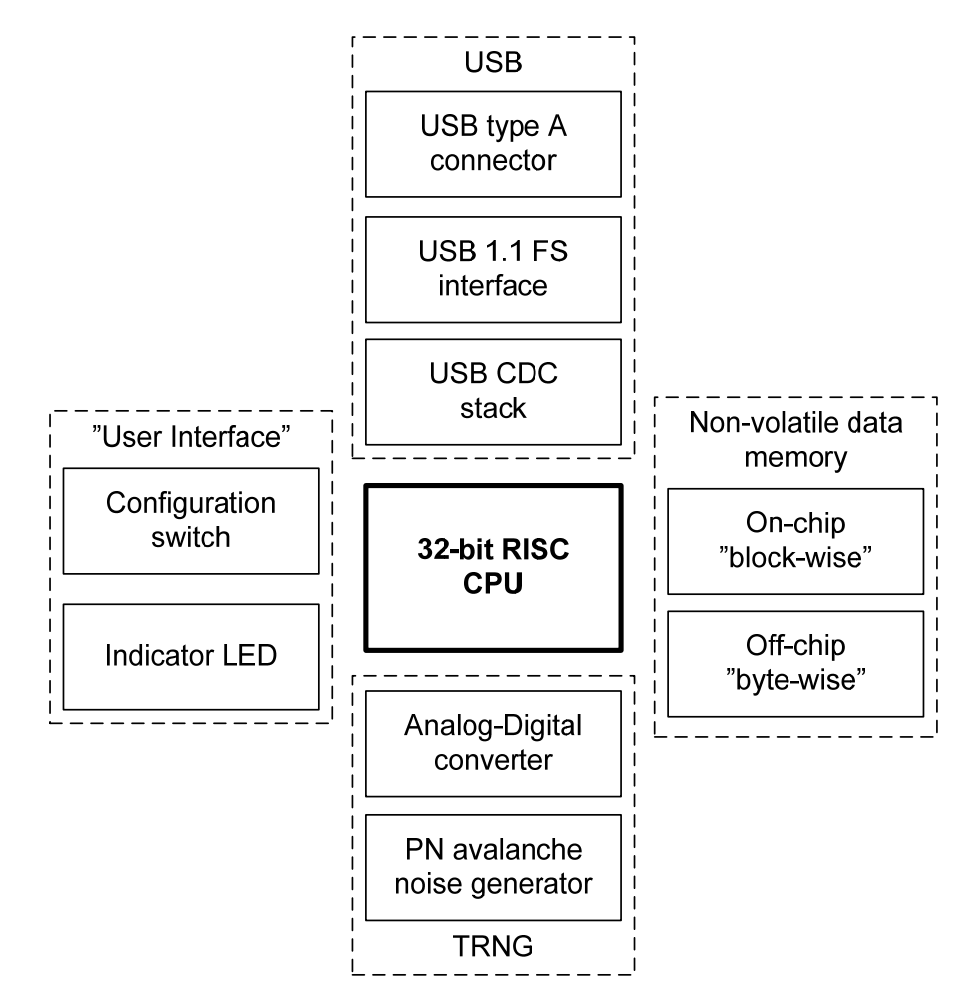

#### **USB subsystem**

Communication with the host computer utilizes a full-speed (12 Mbit/s) USB 1.1 interface with a USB CDC stack.

#### **Non-volatile data storage**

Configuration-, AEAD- and key data is stored in two different non-volatile memory blocks. Security critical information is stored on-chip whereas counters for OTP validation are stored in a byte-wise off-chip memory.

#### **Random number generator**

A hardware PN-avalanche noise generator and USB jitter clock is implemented, which is used to seed a DRBG\_CTR random number generator.

#### **User interface**

A switch and a LED are the only elements of the "user interface".

# **4 Cryptographic internals**

Ĩ

The purpose of this section is to describe the cryptographic internals, algorithms and rationales behind the secure operations. For command reference and usage, please refer to sections 5 and 6.

# **4.1 AEAD encryption and decryption**

AEADs are encrypted and authenticated to provide both confidentiality and authenticity. The scheme used is AES-CCM as described in RFC 3610 with 128-, 192- or 256-bit key length. Please refer to RFC 3610 for a detailed description of AES-CCM. A basic primer is included below for reference.

Encryption and decryption is done using AES-CTR mode with a variable number of bytes, not limited to the fixed block length (flag fields omitted for clarity):

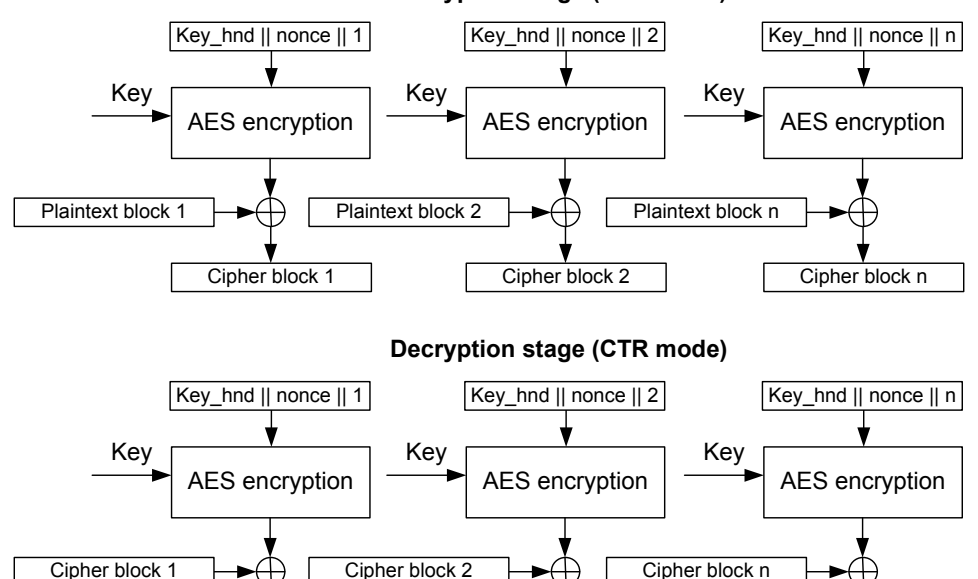

**Encryption stage (CTR mode)**

Important in AES-CTR mode is that two different plaintext messages must never be encrypted using the same key and nonce as this instantly compromises the confidentiality.

Plaintext block 2

AES-CTR input block layout

Plaintext block 1

**AES-CTR input block layout** 

| Flags<br>$(1 \text{ byte})$ | Key handle<br><b>Nonce</b><br>$(6 \text{ bytes})$<br>(4 bytes) | RFU (zeroes)<br>$(3 \text{ bytes})$ | Counter<br>$(2 \text{ bytes})$ |
|-----------------------------|----------------------------------------------------------------|-------------------------------------|--------------------------------|
|-----------------------------|----------------------------------------------------------------|-------------------------------------|--------------------------------|

As encryption only ensures confidentiality, a MAC is included to provide authenticity.

Plaintext block n

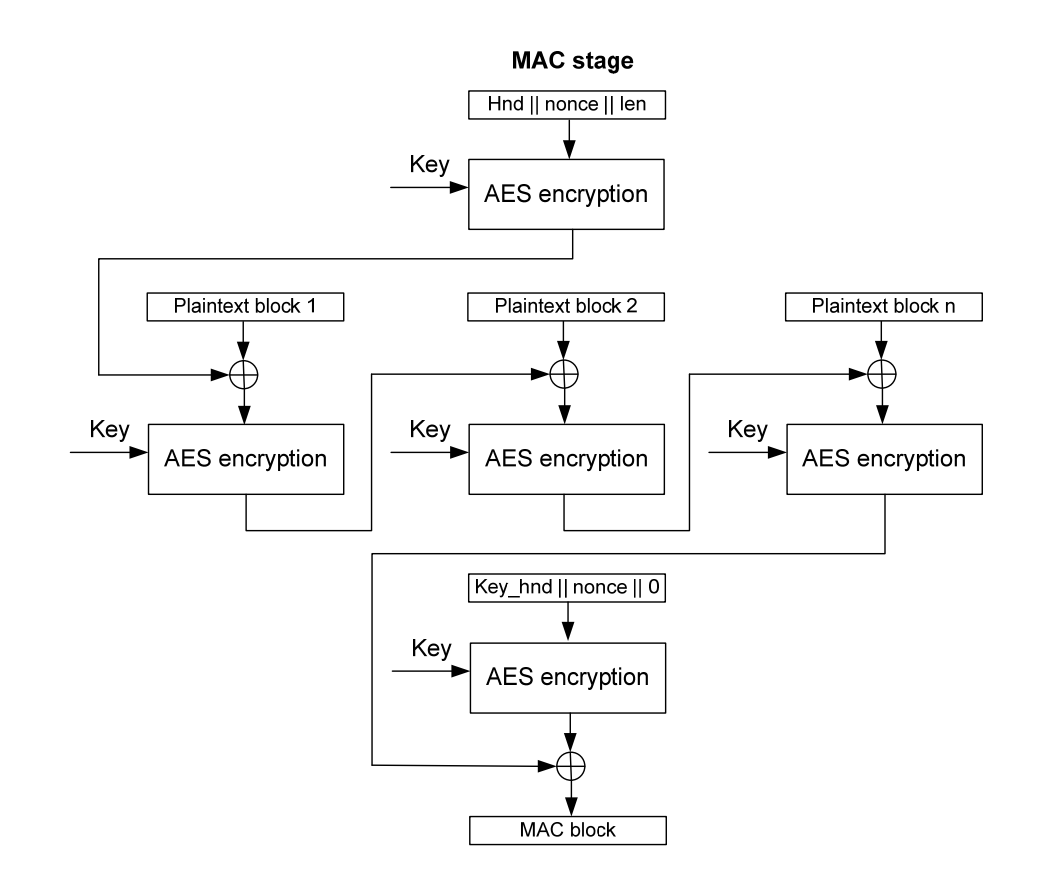

The MAC block is truncated to 8 bytes and appended to the AES-CTR ciphertext, forming an AEAD block with a total length of payload + 8 bytes.

#### **4.2 Generating an AEAD**

Ĩ

AEADs can either be generated from clear text data provided externally, from random data generated internally or a combination of both. This approach allows maximum flexibility for combinations of secret key data that must never be revealed outside the YubiHSM and optional additional data associated with the AEAD.

Different primitives are implemented to support various scenarios: (See section 6 for a detailed description of commands)

#### **Generate an AEAD from random data for a single target**

A given number of random bytes are generated internally and then encrypted to a single AEAD using a provided nonce and key handle. This operation can be done with the atomic function YSM\_RANDOM\_AEAD\_GENERATE where no data is buffered for subsequent calls.

 **Generate an AEAD from external fixed data for a single target**  A single AEAD is created using provided data, nonce and key handle. This operation can be done with the atomic function YSM\_AEAD\_GENERATE where no data is buffered for

subsequent calls. If it is required to allow for a user specified nonce (which might be a security risk), the keyhandle must have permission flag YSM\_USER\_NONCE set.

**Generate AEADs from random data for multiple targets** 

A shared secret is first created by generating a given number of random bytes with the YSM\_BUFFER\_RANDOM\_LOAD function internally in the YubiHSM. Subsequent AEAD creation calls with the YSM\_BUFFER\_AEAD\_GENERATE function then creates AEADs for different targets, using the same shared random data but with their respective key handle. Nonces may be common or unique on a per-target basis. If it is required to allow for a user specified nonce (which might be a security risk), the keyhandle must have permission flag YSM\_USER\_NONCE set. Note that generating AEADs from random data generated internally does *not* require the YSM\_BUFFER\_LOAD permission flag on the keyhandle.

**Generate AEADs from fixed- or mixed random/fixed data** 

AEAD data in this case is generated with YSM BUFFER RANDOM LOAD function calls and/or loaded with the YSM\_BUFFER\_LOAD function calls into the shared data buffer of the YubiHSM on a per-target basis. AEAD(s) are then created with subsequent calls to the YSM\_BUFFER\_AEAD\_GENERATE function. If it is required to allow for a user specified nonce (which might be a security risk), the keyhandle must have permission flag YSM\_USER\_NONCE set. Note that generating AEADs from random data generated internally does *not* require the YSM\_BUFFER\_LOAD permission flag on the keyhandle, while the YSM\_BUFFER\_LOAD flags *is* required if fixed data is loaded into the YubiHSM internal buffer. This requirement applies to HMAC-SHA-1 checksums generated into the internal buffer as well.

#### **4.3 AEAD decryption**

Ĩ

The YubiHSM intentionally does not provide any functions that decrypts an AEAD and returns it in clear text, either fully or partial.

Note that this refers to the command set of the YubiHSM, not necessarily including the cryptographic properties of generated AEADs. Two ways to effectively decrypt a generated AEAD (both a natural consequence of the design of AES CCM) is by using either the AES\_ECB\_BLOCK\_ENCRYPT operation, or by asking the YubiHSM to generate another AEAD (with the YSM\_AEAD\_GENERATE function) based on an existing AEAD. The permission flags on all keyhandles should always be kept at a minimum. See section 4. AEAD generation for further details of safe and unsafe permission flags.

The implicit function YSM\_AEAD\_DECRYPT\_CMP is however provided that does an internal decryption and comparison with a supplied clear text. Only the result of the comparison is returned to the host application.

#### **4.4 Nonce usage and generation**

Critical to the security of AES-CCM is a correct usage of a unique nonce / key handle for each AEAD being generated. In the case of Yubikey OTP, it is assumed that the public id used as nonce has only one single representation of its key/private id for each target key handle.

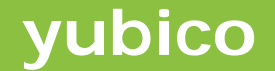

When AEADs are used in a generic setting, it is therefore important to ensure that the used nonce is unique. If there is no "natural" link to an associated unique property, supplying a zero nonce to any AEAD generation function causes the YubiHSM to generate a unique one.

Supplying a non-zero nonce to the AEAD generating functions requires the keyhandle to be explicitly configured to allow user supplied nonces through the YSM\_USER\_NONCE permission bit.

The YubiHSM has a non-volatile 16-bit counter that is incremented by one for each power-up event. Together with a RAM-based 32-bit counter which is cleared at power-up and incremented by one for each nonce being generated, this ensures a unique nonce.

Any given number of nonces can be generated by the host application by an explicit call to the YSM\_NONCE\_GET function. The volatile counter is then incremented with the argument given in the function call.

If the volatile counter would wrap, the non-volatile counter is automatically incremented.

#### **4.5 Using AEADs to decode/validate Yubico OTPs**

AEADs created with a specific format may be used to decode and validate Yubico OTPs.

The core of the secret in a Yubico OTP is the private ID and AES key and an AEAD holding these can be used to validate and decode an OTP without revealing any part of the secret.

```
typedef struct { 
     uint8_t key[KEY_SIZE]; // AES key
```
uint8\_t uid[UID\_SIZE]; // Unique (secret) ID

Ĩ

These  $6 + 16 = 22$  bytes when encoded into a  $22 + 8$  bytes MAC = exactly 30 bytes AEAD can be used to the AEAD OTP decode function YSM\_AEAD\_YUBIKEY\_OTP\_DECODE.

Conceptually, the function is performed as follows:

- 1. The YubiHSM receives a YSM\_AEAD\_YUBIKEY\_OTP\_DECODE command followed by a 4 byte key handle n, a 30-byte AEAD block, a 6-byte public ID and a 16-byte OTP.
- 2. The AEAD block is decrypted and verified. If the integrity check fails, the request fails with status code YSM\_AEAD\_INVALID
- 3. The OTP is decrypted using AES-128, using the decrypted key
- 4. The CRC16 value of the decrypted OTP is verified. If this verification fail, the request fails with status code YSM\_OTP\_INVALID
- 5. The private id (UID) is verified from the decrypted AEAD block. If this verification fail, the request fails with status code YSM\_OTP\_INVALID
- 6. The YubiHSM responds with a function YSM\_AEAD\_YUBIKEY\_OTP\_DECODED response and status code YSM\_STATUS\_OK. Given that (3, 4, 5, 6) all pass, the useCounter, sessionCounter and timestamp fields are returned. On failure in any of the steps, the returned values are all zeroes.

<sup>}</sup> YUBIKEY\_SECRETS;

An external database application then has to verify the useCounter and sessionCounter has to be verified and maintained properly to prevent OTP replay. Optionally, the timestamp field can be verified as well.

## **4.6 AEAD load to internal storage**

Ĩ

The YubiHSM allows a limited number of AEADs to be stored internally, thereby allowing Yubico OTP verification without the need for external logic or storage as even the counters are validated and maintained.

- 1. The YubiHSM receives a YSM\_DB\_YUBIKEY\_AEAD\_STORE (or a YSM\_DB\_YUBIKEY\_AEAD\_STORE2)command followed by a 4 byte key handle n, a 6byte public ID and a 30-byte AEAD.
- 2. The YubiHSM decrypts and verifies the MAC of the AEAD using the supplied key handle. If the AEAD is valid, the private id and key are stored, otherwise the error code YSM\_AEAD\_INVALID is returned.
- 3. The YubiHSM responds with YSM\_STATUS\_OK

The YSM DB YUBIKEY AEAD STORE2 command allows for AEADs generated with a nonce different from the public id, by allowing the nonce to be supplied separately.

### **4.7 OTP verification using internal storage**

The YubiHSM can fully validate an OTP if the associated AEAD has been stored in the internal memory as described in section 4.6.

- 1. The YubiHSM receives a YSM\_DB\_YUBIKEY\_OTP\_DECODE command followed by a 6byte public ID and a 16-byte OTP
- 2. The internal database is searched for a matching 6-byte public ID.
- 3. The OTP is decrypted using AES-128 with the stored key
- 4. The CRC16 value of the decrypted OTP is verified
- 5. The private id (UID) is verified against the stored value
- 6. The YubiHSM responds with YSM\_STATUS\_OK status code if the verification passes. Given that (3, 4, 5) all pass, the useCounter, sessionCounter and timestamp fields are returned. On failure in any of the steps, the status returned is YSM\_OTP\_INVALID and the values are all zeroes.

#### **4.8 Random number generation**

The random number generator comprises two steps

#### **Seed generation**

The first step is to generate a seed for the random number generator. This is done by applying a voltage over a reversed PN-junction in an ordinary silicon transistor. At a certain voltage, around 10-12 volts, a large amount of noise, known as avalanche noise starts to appear. This noise is amplified by a common emitter stage and then the DC bias is removed.

Typical avalanche noise looks like (200mV/div, 5µs/div):

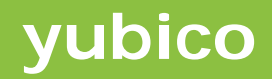

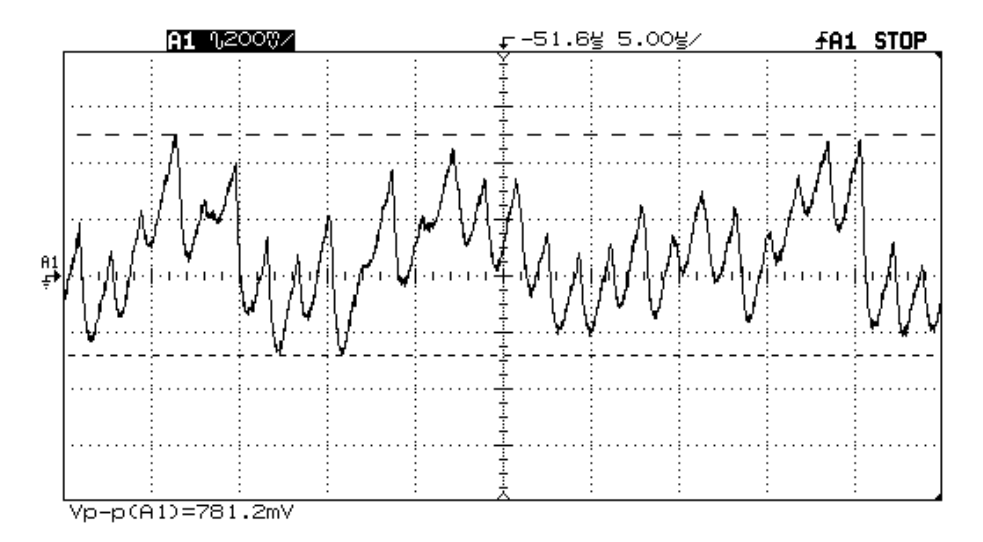

The PN bias voltage is adjusted in small steps until the noise reaches a steady and high (but not too high = avoid clipping) amplitude. This allows optimal noise, independent on device- and temperature variations.

Then a fixed DC bias be 50% of the analog-digital converter span is added to avoid saturation.

The 12-bit converter has a reference voltage of 2.5V and with a noise amplitude as in this example of 780 mV, the span of the samples will be approximately 4095 \* 0.78 / 2.5 = 1280.

32 sequential samples are taken, which are then used as seeds to a following DRBG\_CTR operation. These operations are repeated 100 times while updating the DRBG\_CTR.

It is always difficult, if not impossible to prove the quality and robustness of a hardware random number source, but given the dynamic bias approach, a 1.5µs conversion rate, > 500mV noise unrelated to the sampling rate, and 0.6mV/bit together with the properties of DRBG\_CTR, the entropy of the random numbers are high.

The output of the RNG can be monitored in monitor mode. See section 8.21 for details.

#### **Random number generation**

Instead of providing proof for a continuously performing hardware TRNG, the known property of DRBG CTR is used. Once the seed has been generated by the hardware above, this is used as the 256-bit seed for subsequent DRBG\_CTR operations.

The RNG is continuously seeded with USB SOF jitter sampled with a 72 MHz counter. If desired, the counter can be explicitly re-seeded with a host provided seed.

Ĩ

# **5 HSM mode of operation**

Ĩ

Each YubiHSM HSM command is here described in detail. Each data structure can be found in the **YubiHSM\_if.h** header file.

Structures need to be packed according to the smallest data element present, i.e. 1 byte. Some compilers require a specific #pragma directive for setting the structure packing and data member alignment

To setup the YubiHSM for HSM operation, please refer to section 8.2.

### **5.1 Multi-device settings and the Flag word**

A hypothetical scenario in a HSM mode setting may look like

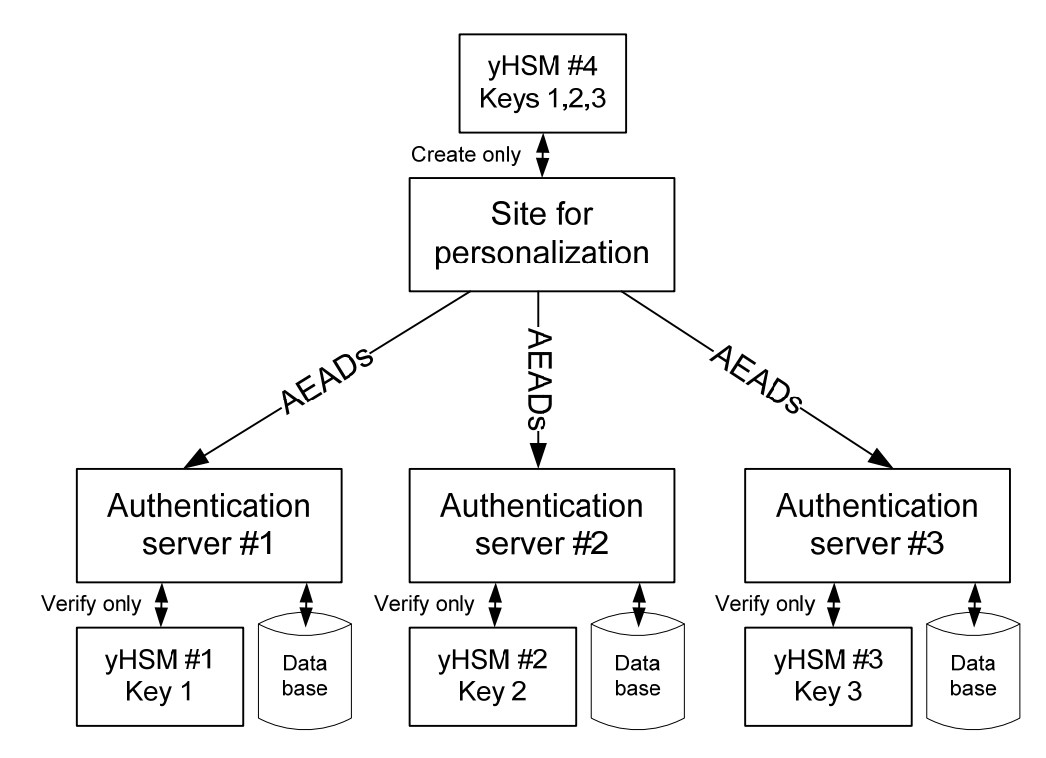

Here, AEADs are generated by YubiHSM 4 and by command of the host there, each AEAD targeted for server 1, 2 and 3 are each encrypted with key 1, 2 and 3 respectively.

To prevent the devices at authentication servers 1-3 from generating AEADs, thereby "impersonating" the real site for personalization, each key can control which functions are allowed to use it. In the case above, devices 1-3 will then have the YSM\_AEAD\_YUBIKEY\_OTP\_DECODE flag enabled only whereas the device 4 will have any combination of the generation flags set only.

Flag bits can also be defined for the entire device at time of configuration. In order to use a specific key, both the device-wide flag and the key flags must be set.

# **5.2 Protocol arbitration and "de-streaming"**

The YubiHSM communication is done in a request-response fashion where the host sends a YSM\_XXX\_REQ command and the YubiHSM responds with a YSM\_XXX\_RESP command. No adhoc information is sent from the YubiHSM while in HSM mode.

Serial protocols as the USB-CDC tend to be byte oriented whereas the YubiHSM HSM mode handles data units as blocks. Therefore, careful design is required not to lose synchronization in a serial byte stream.

- 1. Make sure all host response data is flushed prior to a host request being sent
- 2. The first byte in a data packet specifies the number of bytes to follow (command + payload)
- 3. All response commands have response data that can and shall be verified against expected values.
- 4. Implement a transaction time-out to handle potential out-of-sync conditions / no response (YSM\_NULL being the exception). A re-synchronization action is then needed.
- 5. Consider the typical non-realtime performance of the host so although all operations are completed well within 10 ms, including communication overhead, a longer time-out may be needed.
- 6. Make sure no other serious "bandwidth eaters" are present on the same host hub. As the USB CDC is built on USB bulk transfers, starvation may occur otherwise.
- 7. The maximum USB bulk packet length is 64 bytes. In order to maximize performance and minimize communications overhead, try to write transactions in blocks, thereby allowing the host operating system to group the transfers into as full packets as possible.

# **5.3 HSM mode command description**

Below is a list of implemented commands. For a detailed description of commands, parameters and data, please refer to the  $YubiHSM_if.f.h$  file.

#### **5.4 YSM\_NULL**

Ĩ

The NULL command does what it states – nothing, including not sending a response. This can be used to reset the protocol if needed.

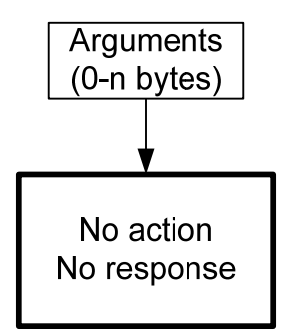

By filling up a complete packet (defined size of up to YSM\_MAX\_PKT\_SIZE bytes) of YSM\_NULL bytes, the YubiHSM is ensured to get back in sync if communication has been lost, independent of if or where the synchronization was lost.

# **5.5 YSM\_SYSTEM\_INFO\_QUERY**

The YSM\_SYSTEM\_INFO\_QUERY query returns information about the YubiHSM

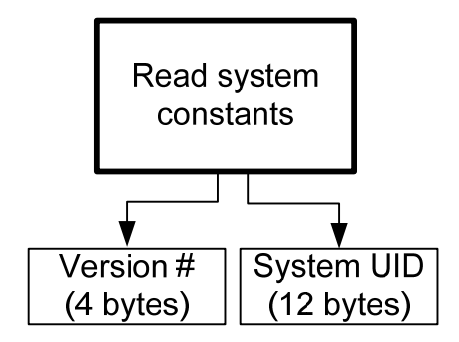

The version number and protocol version defines the installed firmware whereas the system UID is factory programmed unique CPU identity.

# **5.6 YSM\_ECHO**

Ĩ

The YSM\_ECHO command can be used to test the roundtrip performance. By sending an ECHO command, the YubiHSM responds with an identical packet with almost no execution overhead.

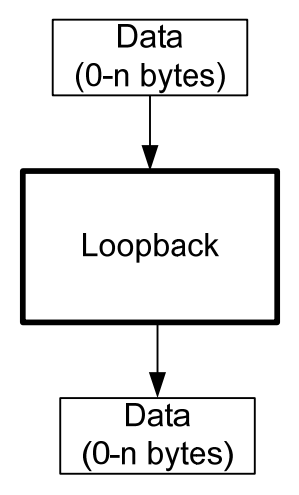

The application execution time for the ECHO command therefore gives the shortest roundtrip time that can be expected. The execution time for any other  $YSM_XXX$  command can therefore be said to be equal to the roundtrip time for that command subtracted with the roundtrip time for an ECHO command with the same data payload.

# **5.7 YSM\_KEY\_STORAGE\_UNLOCK (Version 0.x only)**

The YSM\_KEY\_STORAGE\_UNLOCK command enables all operations using a key handle if a HSM configuration password is set. This function has been removed from firmware version 1.0 and is superseded by the YSM\_HSM\_UNLOCK (5.8) and YSM\_KEY\_STORE\_DECRYPT (5.9) commands

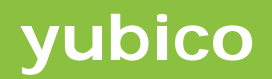

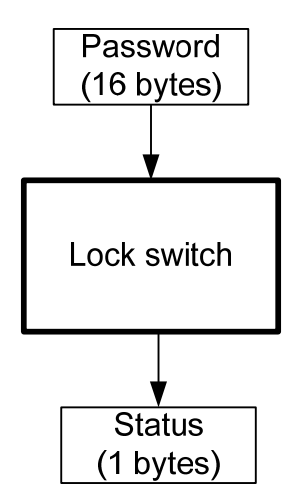

If a HSM password is set, the lock switch is set to"locked" when the YubiHSM is powered up and a valid password must be written to unlock the switch, otherwise all key handle related operations will unconditionally return YSM\_KEY\_STORAGE\_LOCKED.

# **5.8 YSM\_HSM\_UNLOCK**

Ĩ

The YSM\_HSM\_UNLOCK command is used to enable HSM mode of operation using an OTP from one of the optionally pre-stored administrator keys assigned at configuration time.

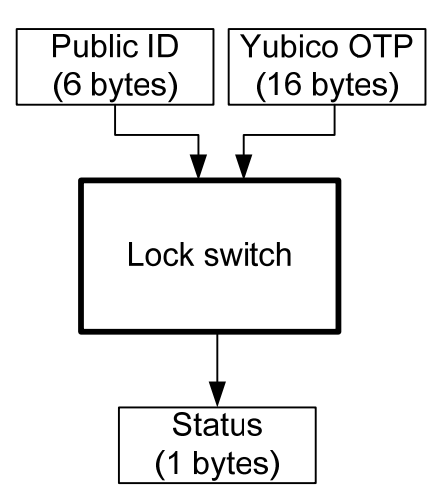

The YubiHSM uses the internal key database to verify the OTP. A positive OTP verification enables the YubiHSM AEAD operations. A negative OTP verification disables AEAD operations and returns YSM\_KEY\_STORAGE\_LOCKED.

Note that this function operates independently of the YSM\_KEY\_STORE\_DECRYPT command (5.9).

# **5.9 YSM\_KEY\_STORE\_DECRYPT**

The YSM\_KEY\_STORE\_DECRYPT command is used to decrypt and verify the AEAD key store in FLASH over to volatile RAM storage.

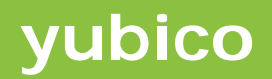

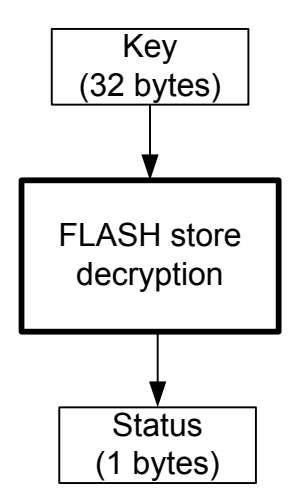

Note that this function operates independently of the YSM\_HSM\_UNLOCK command (5.8).

### **5.10 YSM\_BUFFER\_LOAD**

Ĩ

The YSM\_BUFFER\_LOAD command loads an arbitrary data block into a specific location of the AEAD data buffer. Writing to position 0 clears the entire buffer first.

If the data loaded into the buffer is to be used to generate an AEAD, the keyhandle used in the AEAD generation operation must have the YSM\_BUFFER\_LOAD flag set. If it does not, the AEAD generation command will fail with YSM\_FUNCTION\_DISABLED if the data in the buffer was loaded using YSM\_BUFFER\_LOAD.

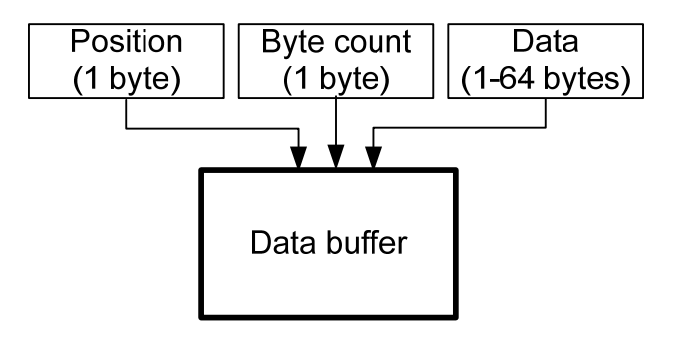

# **5.11 YSM\_BUFFER\_RANDOM\_LOAD**

The YSM\_BUFFER\_RANDOM\_LOAD command generates a given number of random bytes into a specific location of the AEAD data buffer. Writing to position 0 clears the entire buffer first.

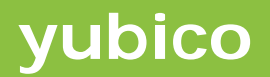

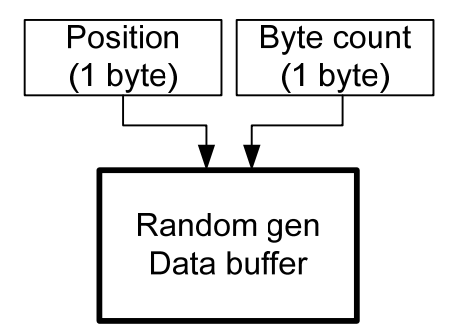

# **5.12 YSM\_NONCE\_GET**

Ĩ

The YSM\_NONCE\_GET command returns the current unique nonce and then increments the nonce counter with a specified number.

![](_page_32_Figure_4.jpeg)

This approach allows the host application to read out the current nonce and then allocate a "pool" of nonces without having to make subsequent calls to the YSM\_NONCE\_GET.

Normally, an application which needs nonces to be generated would specify a null nonce to AEAD generation functions, thereby causing automatic unique nonce generation.

#### **5.13 YSM\_AEAD\_GENERATE**

The YSM\_AEAD\_GENERATE command generates an AEAD based on a specified data block.

![](_page_33_Picture_0.jpeg)

![](_page_33_Figure_1.jpeg)

If the nonce is all zero, the system will generate a unique nonce which is returned in the response. The internal data buffer is flushed after the call.

A non-zero nonce will be rejected with YSM\_FUNCTION\_DISABLED unless the keyhandle used has the permission flag YSM\_USER\_NONCE set.

# **5.14 YSM\_RANDOM\_AEAD\_GENERATE**

Ĩ

The YSM\_RANDOM\_AEAD\_GENERATE command generates an AEAD based on an internally generated random block with a specified number of bytes.

![](_page_33_Figure_6.jpeg)

If the nonce is all zero, the system will generate a unique nonce which is returned in the response. The internal data buffer is flushed after the call.

A non-zero nonce will be rejected with YSM\_FUNCTION\_DISABLED unless the keyhandle used has the permission flag YSM\_USER\_NONCE set.

# **5.15 YSM\_BUFFER\_AEAD\_GENERATE**

Ĩ

The YSM\_BUFFER\_AEAD\_GENERATE command generates an AEAD based on the current contents of the AEAD data buffer, loaded with prior calls to YSM BUFFER LOAD and YSM\_BUFFER\_RANDOM\_LOAD.

![](_page_34_Figure_3.jpeg)

If the nonce is all zero, the system will generate a unique nonce which is returned in the response. The internal data buffer is not flushed after the call, allowing multiple calls with different nonces, key handles as well as a partially changed data buffer.

A non-zero nonce will be rejected with YSM\_FUNCTION\_DISABLED unless the keyhandle used has the permission flag YSM\_USER\_NONCE set.

# **5.16 YSM\_AEAD\_DECRYPT\_CMP**

The YSM\_AEAD\_DECRYPT\_CMP command internally decrypts a given AEAD and compares the result with a given plaintext block.

![](_page_34_Figure_8.jpeg)

# **5.17 YSM\_AEAD\_YUBIKEY\_OTP\_DECODE**

Ĩ

The YSM\_AEAD\_YUBIKEY\_OTP\_DECODE command decodes a supplied Yubikey secrets formatted AEAD which is then used to decode a supplied Yubico OTP.

![](_page_35_Figure_3.jpeg)

Note that although the function decodes and verifies the OTP, the counter and timestamp fields have to be verified by the host application

# **5.18 YSM\_DB\_YUBIKEY\_AEAD\_STORE**

The YSM\_DB\_YUBIKEY\_AEAD\_STORE command stores a Yubikey secrets formatted AEAD in the internal persistent store.

![](_page_35_Figure_7.jpeg)

# **5.19 YSM\_DB\_YUBIKEY\_AEAD\_STORE2**

The YSM\_DB\_YUBIKEY\_AEAD\_STORE2 command stores a Yubikey secrets formatted AEAD in the internal persistent store, with the ability to supply a nonce that is different than the YubiKey public id.

# **5.20 YSM\_DB\_YUBIKEY\_OTP\_VALIDATE**

Ĩ

The YSM\_DB\_YUBIKEY\_OTP\_VALIDATE command verifies a supplied Yubico OTP using the internal persistent data store. The function also verifies the counter values with stored persistent values to prevent OTP replay.

![](_page_36_Figure_3.jpeg)

The internal database is searched for the supplied public ID and if found, the OTP is decrypted and verified using the key in the database. If successful, the system returns YSM\_STATUS\_OK with the values of the counters- and timestamp fields. Then, the internal database counter registers are updated.

# **5.21 YSM\_TEMP\_KEY\_LOAD**

The YSM\_TEMP\_KEY\_LOAD command decrypts a specified AEAD holding a key + 32-bit flag word and stores this as the temporary key in RAM. When loaded, the TEMP\_KEY\_HANDLE can be used just like any other key handle. By sending a null AEAD, the temporary key is erased.

![](_page_36_Figure_7.jpeg)

# **5.22 YSM\_AES\_ECB\_BLOCK\_ENCRYPT**

Ĩ

The YSM\_AES\_ECB\_BLOCK\_ENCRYPT command encrypts a single plaintext block.

![](_page_37_Figure_3.jpeg)

# **5.23 YSM\_AES\_ECB\_BLOCK\_DECRYPT**

The YSM\_AES\_ECB\_BLOCK\_DECRYPT command decrypts a single ciphertext block.

![](_page_37_Figure_6.jpeg)

# **5.24 YSM\_AES\_ECB\_BLOCK\_DECRYPT\_CMP**

The YSM\_AES\_ECB\_BLOCK\_DECRYPT\_CMP command decrypts a single ciphertext block and then internally compares the result with a provided plaintext. Only the result of the comparison is returned.

![](_page_38_Picture_0.jpeg)

![](_page_38_Figure_1.jpeg)

### **5.25 YSM\_HMAC\_SHA1\_GENERATE**

Ĩ

The YSM\_HMAC\_SHA1\_GENERATE command creates a HMAC-SHA1 hash from data of arbitrary length.

![](_page_38_Figure_4.jpeg)

The function allows an unlimited amount of data in the written

- 1. Write first block with flags set to YSM\_HMAC\_SHA1\_RESET
- 2. Write any number of data blocks with flags set to zero
- 3. Write the final data block with flags set to YSM\_HMAC\_SHA1\_FINAL

When the data to be hashed is 64 bytes or less, set the flags to  $YSM$  HMAC SHA1 RESET  $\parallel$ YSM\_HMAC\_SHA1\_FINAL

By setting the YSM\_HMAC\_SHA1\_TO\_BUFFER flag, the HMAC is written to the AEAD data buffer rather than being returned when the YSM\_HMAC\_SHA1\_FINAL bit is set.

# **5.26 YSM\_RANDOM\_GENERATE**

Ĩ

The YSM\_RANDOM\_GENERATE command uses the random number generator to generate a block of random bytes.

![](_page_39_Figure_3.jpeg)

The random data is generated in 16-bytes blocks andis truncated if necessary.

# **5.27 YSM\_RANDOM\_RESEED**

The YSM\_RANDOM\_RESEED command performs an explicit re-seed of the DRBG\_CTR, using the provided seed material.

![](_page_39_Figure_7.jpeg)

# **5.28 YSM\_MONITOR\_EXIT**

This command is only available if the system wide flags have the debug flag set. It provides a way to exit HSM mode and enter configuration mode remotely. Naturally, the debug flag should never be enabled in a production setting.

# **5.29 Using the Windows HSM monitor**

Ĩ

A basic test tool for evaluating the HSM functionality is available.

![](_page_40_Picture_34.jpeg)

The tool further comprises time measurements, which can be used to verify throughput and round-trip times.

# **6 WSAPI mode of operation**

Ĩ

The WSAPI mode implements a subset of the Yubico Web Service API for OTP validation, allowing easy migration to and froman existing WSAPI settings. Instead of routing the request to a validation service URL, the request is simply sent using serial communication routines to the YubiHSM, which also responds in a WSAPI compatible manner.

The communication protocol is entirely text based with commands and responses being terminated with carriage return. Aswith HSM mode, the protocol is based on a request-response scheme where a request is sent to the YubiHSM, which then sends a response string. Data is never sent ad-hoc.

The WSAPI mode supports multiple client IDs with individual shared secrets, allowing the YubiHSM to serve multiple clients.

A detailed description of the WSAPI can be found inthe Web Service API 2.0 reference.

#### **6.1 Loading the WSAPI secrets and identities**

The shared secrets and the Yubikey identities must be loaded into the YubiHSM internal database prior to sending authentication requests. Once the configuration mode has been left, the WSAPI supports authentication requests only.

To setup the YubiHSM for WSAPI operation and how to load keys and the identity database, please refer to section 8.5.

#### **6.2 Sample request without client ID**

The simplest request is to verify an OTP without a nonce or client ID.

This can easily be tested in a terminal program. Open the YubiHSM and type  $_{\text{otp}}$  and then output an OTP from a configured Yubikey which has been loaded into the YubiHSM database.

otp=cccccccbjhjvjjdbduhcuuikkgerkkvbffebktvdlubj

otp=cccccccbjhjvjjdbduhcuuikkgerkkvbffebktvdlubj&status=OK

The OTP and counters are validated and updated accordingly

#### **6.3 Sample request with client ID**

Assume the recently updated client id 5075 is used with its associated shared secret.

A complete sample request would then have the following items:

![](_page_41_Picture_138.jpeg)

![](_page_42_Picture_0.jpeg)

#### HMAC hash cgc/FnyquoSEJ9yRKaXuVh4eaFg=

#### The resulting request string would then look like

id=5075&nonce=BKCqmmPYnszTmjopHDHa&otp=cccccccbjhjvejkldfuvcrurlefjccec brnvidibcifr&h=cgc/FnyquoSEJ9yRKaXuVh4eaFg=

#### The response will then be

Ĩ

id=5075&nonce=BKCqmmPYnszTmjopHDHa&otp=cccccccbjhjvejkldfuvcrurlefjccec brnvidibcifr&status=OK&h=GY7zdvKXtr1H37pycRUYyr8o21Y=

#### Sending the same string again would cause a replay failure

id=5075&nonce=BKCqmmPYnszTmjopHDHa&otp=cccccccbjhjvejkldfuvcrurlefjccec brnvidibcifr&status=REPLAYED\_OTP&h=hfwFmNzXRmKxY2rak9MjEhCDYCA=

# **7 Installing YubiHSM**

Ĩ

The YubiHSM emulates a USB CDC (Communication Device Class) device, thereby allowing simple integration with serial communication libraries and terminal programs.

Both Linux- and MacOSX systems provide default configuration and drivers for the CDC class, installing these as communication ports found under /dev/ttyxxx

Windows system from WindowsXP and onwards provides WDM support for CDC devices. Use the supplied YubicoVCP. inf file during the installation. When successfully installed, the YubiHSM appears under Ports in the Device Manager.

![](_page_43_Picture_5.jpeg)

Here it can be seen that the YubiHSM has been installed as COM17. Each YubiHSM has a unique USB serial number which allows the operating system to associate each unique YubiHSM with a specific port setting.

Select "Properties" and locate the "Details" tab.

![](_page_43_Picture_8.jpeg)

This device's unique serial number is 49F707E33035.

# **8 Configuration - and monitor mode**

At power-up, the YubiHSM enters the selected mode of operation if properly configured. By activation of the configuration mode switch while the device is inserted, this is overridden and configuration mode is entered. While in configuration mode, the YubiHSM can be configured using any terminal program of choice.

### **8.1 Entering configuration mode**

Ĩ

If the YubiHSM is unconfigured, it enters configuration mode automatically without having to activate the switch.

If the YubiHSM has been configured, enter the configuration mode by inserting the device into the USB port in the server and holding the touch area for three seconds. When the LED starts to flash, you have entered the configuration mode.

![](_page_44_Picture_6.jpeg)

If the YubiHSM is accidentally placed in configuration mode when inserting it into a USB port on a server, you can cancel the configuration mode in the Configuration Monitor using HyperTerminal.

Open a terminal program, such as HyperTerminal in Windows to enter the configuration monitor:

![](_page_45_Picture_31.jpeg)

Enter a description for the connection, such as "Yubico YubiHSM" and press OK

![](_page_45_Picture_32.jpeg)

Select the COM port which corresponds to the inserted YubiHSM. In this case, select COM17 and press OK

Ĩ

![](_page_46_Picture_35.jpeg)

None of these settings are applicable for the YubiHSM, so just stick with default and press OK.

Now, commands can be entered by the prompt. Make sure the configuration mode has been enabled by tapping ENTER a few times

![](_page_46_Picture_36.jpeg)

The device is currently unconfigured, shown by the prompt

Ĩ

NO\_CFG>

Ĩ

Verify the installation by typing sys and hit ENTER. The version information string is displayed.

Typing ? or help shows the available commands, which are described below.

## **8.2 Understanding the indicator LED**

The indicator LED shows the current operational state of the YubiHSM.

![](_page_47_Picture_150.jpeg)

#### **8.3 Debug mode**

A special mode is available to allow debug and exploration of YubiHSM features. In this mode, all secrets are visible in clear text and the write protection feature is disabled. This mode shall obviously not be used in a configuration setting and if enabled, it can be permanently disabled. See section 8.19 for details.

#### **8.4 Setting up for HSM mode of operation**

The YubiHSM can either be configured for HSM- or WSAPI mode. For WSAPI mode, please refer to section 8.5.

At the prompt, type hsm

o:FLAG\_DEBUG

```
NO_CFG> hsm 
Enabled flags 7fffffff = YSM_AEAD_GENERATE,YSM_BUFFER_AEAD_GENERATE, 
YSM_RANDOM_AEAD_GENERATE,YSM_AEAD_DECRYPT_CMP,YSM_DB_YUBIKEY_AEAD_STORE, 
YSM_AEAD_YUBIKEY_OTP_DECODE, YSM_DB_YUBIKEY_OTP_VALIDATE, YSM_AES_ECB_BLOCK_ENCR
YPT,YSM_AES_ECB_BLOCK_DECRYPT,YSM_AES_ECB_BLOCK_DECRYPT_CMP,YSM_HMAC_SHA1_GENE 
RATE,YSM_TEMP_KEY_LOAD,YSM_BUFFER_LOAD 
a:YSM_AEAD_GENERATE b:YSM_BUFFER_AEAD_GENERATE 
c:YSM_RANDOM_AEAD_GENERATE d:YSM_AEAD_DECRYPT_CMP 
e:YSM_DB_YUBIKEY_AEAD_STORE f:YSM_AEAD_YUBIKEY_OTP_DECODE 
g:YSM_DB_YUBIKEY_OTP_VALIDATE h:YSM_AES_ECB_BLOCK_ENCRYPT 
i:YSM_AES_ECB_BLOCK_DECRYPT j:YSM_AES_ECB_BLOCK_DECRYPT_CMP
```
k:YSM\_HMAC\_SHA1\_GENERATE l:YSM\_TEMP\_KEY\_LOAD m:YSM\_USER\_NONCE hiySM\_BUFFER\_LOAD

First step is to determine which functions that should be available in the current configuration. Default is all functions being enabled, except debug mode. Refer to section 5 for description of available HSM mode commands.

In order to toggle a function on or off, simply type the letter preceding it. In the case above, to enable debugging, press "o".

When the desired functions are enabled, hit ENTER to proceed to next step

Enter cfg password (g to generate)

Ĩ

Here, an optional configuration password can be set. A configuration password allows the configuration to be changed after exit from configuration mode. Either enter 'g' and ENTER to generate a random password or paste in a 16 byte hexadecimal string. Keep this password stored securely for future reference.

Enter cfg password (g to generate) df5ba5701684e2e57baa907c043d9a1b

If this feature is not desired, just press ENTER to proceed.

Next step is to set up "adminstrative Yubikeys" to be used in conjunction with the YSM\_HSM\_UNLOCK command (see section 5.8).

Enter admin Yubikey public id (enter when done)

Now, enter the public IDs in modhex format for each administrative Yubikey, separated by ENTER.

Enter admin Yubikey public id 001/008 (enter when done)djccdbcccccdhnlnehbfgerudcgvtv Enter admin Yubikey public id 002/008 (enter when done)cccccccbjhhutuujirlltjekvedgdc Enter admin Yubikey public id 003/008 (enter when done)

Finish the list by press ENTER. Note that a complete Yubico OTP can be supplied, but only the first 12 characters are used. Furthermore, note that all used admin Yubikeys must be loaded into the internal OTP database as well using the dbload command (see section 8.13).

If this feature is not desired, just press ENTER to proceed.

Next step is to generate a AEAD key storage master key

Enter master key (g to generate)

Either enter 'g' and ENTER to generate a random master key or paste in a 32 byte hexadecimal string. Keep this key stored securely for future reference.

Enter master key (g to generate) 9128ba3096d6c0d72f0435d61fbe6cc735744fd625419a47550be13260119496

A default key of all zeroes is applied if only ENTER is pressed.

![](_page_49_Picture_0.jpeg)

The final step is to confirm the selected configuration and thereby erase any previously stored data.

Confirm current config being erased (type yes)

Type yes and ENTER to proceed. Any other combination aborts.

```
Confirm current config being erased (type yes) yes - wait - done 
HSM (keys changed)> keycommit - Done 
HSM>
```
The keycommit command initializes the keystore in flash and is necessary in order to be able to unlock the HSM later on in case a master key was supplied.

The system responds with the HSM> prompt when complete. Next step is to load or generate at least one AEAD key and then optionally to load an identity database.

#### **8.5 Setting up for WSAPI mode of operation**

The YubiHSM can either be configured for HSM- or WSAPI mode. For HSM mode, please refer to section 8.4.

At the prompt, type wsapi

Ĩ

```
NO_CFG> wsapi 
Enabled flags 00000000 = None set
```
![](_page_49_Picture_146.jpeg)

```
Toggle bit (space = all, enter = exit)
```
In WSAPI mode, the only useful function is the debug flag which may be enabled. To toggle this flag, type 'g'

When the desired functions are enabled, hit ENTER to proceed to next step

Enter cfg password (g to generate)

Here, an optional configuration password can be set. A configuration password allows the configuration to be changed after exit from configuration mode. Either enter 'g' and ENTER to generate a random password or paste in a 16 byte hexadecimal string. Keep this password stored securely for future reference.

Enter cfg password (g to generate) 3b427ee8408a59dafb32614749cc58e7

If this feature is not desired, just press ENTER to proceed.

The final step is to confirm the selected configuration and thereby erase any previously stored data.

Confirm current config being erased (type yes)

Type yes and ENTER to proceed. Any other combination aborts.

Confirm current config being erased (type yes) yes - wait - done WSAPI>

The system responds with the  $WSAPI$  prompt when complete. Next step is to load an identity database and optionally one or more client keys if needed.

#### **8.6 Erasing all stored data**

Ĩ

The zap command erases the configuration, the key list and the id database. No secrets whatsoever are left on the device after a zap operation.

#### **8.7 Setting the flags for subsequent load operations**

The flags command is used to enable and disable flags for subsequent load operations. Note that this function does not alter the already assigned configuration flags, which after configuration cannot be changed.

At the prompt, type flags

```
HSM> flags 
Enabled flags 7fffffff = YSM_AEAD_GENERATE,YSM_BUFFER_AEAD_GENERATE, YSM_RANDO 
M_AEAD_GENERATE,YSM_AEAD_DECRYPT_CMP,YSM_DB_YUBIKEY_AEAD_STORE,YSM_AEAD_YUBIKE 
Y_OTP_DECODE,YSM_DB_YUBIKEY_OTP_VALIDATE,YSM_AES_ECB_BLOCK_ENCRYPT,YSM_AES_ECB 
_BLOCK_DECRYPT,YSM_AES_ECB_BLOCK_DECRYPT_CMP,YSM_HMAC_SHA1_GENERATE,YSM_TEMP_KEY_LOAD
```

```
a:YSM_AEAD_GENERATE b:YSM_BUFFER_AEAD_GENERATE 
c:YSM_RANDOM_AEAD_GENERATE d:YSM_AEAD_DECRYPT_CMP 
e:YSM_DB_YUBIKEY_AEAD_STORE f:YSM_AEAD_YUBIKEY_OTP_DECODE 
g:YSM_DB_YUBIKEY_OTP_VALIDATE h:YSM_AES_ECB_BLOCK_ENCRYPT 
i:YSM_AES_ECB_BLOCK_DECRYPT j:YSM_AES_ECB_BLOCK_DECRYPT_CMP 
k:YSM_HMAC_SHA1_GENERATE
m:YSM_BUFFER_LOAD n:FLAG_DEBUG
```
Toggle bit (space = all, enter = exit)

Toggle individual function flags by typing the corresponding character above. Press ENTER when finished.

#### **8.8 Generating AEAD- or client keys**

AEAD- or client keys can either be generated or loaded to be used in various settings (see sections 5 and 6).

To generate and store a range of keys, type

keygen <start id> <count> <key\_length>

Assume we want to create three keys - 5, 6 and 7 with 32 bytes length.

Type keygen 5 3 20

Ĩ

```
HSM> keygen 5 3 20 - using flags ffffffff and len 032 
00000005,46e62142239340ce3914bdc65cf087a3273373dab28e0d54e519f4802a17989d 
00000006,580ca38dbd36c4bab218042203a24538937b0e5d1169f18df1f2e06bb9b21f13 
00000007,0fd96b730dc7a1a5dde51418403d8b60bf6de4beb5b00b5a46c51a3982bcc9f9
```
Note that the currently selected flags (see section8.7) are stored in conjunction with these generated keys.

Use cut-and-paste or input capture from the terminal program to keep a backup copy for these generated keys.

Note that a keycommit command (see section 8.11) must be given in order to encrypt and write the key buffer to the non-volatile storage in flash memory.

#### **8.9 Loading AEAD keys**

Previously - or externally generated keys can be loaded in batch. To load keys in WSAPI format, please refer to section 8.10.

Type keyload

Paste in your keys here or upload an externally stored file

```
HSM> keyload - Load key data now using flags ffffffff. Press ESC to quit 
00000010 - stored ok 
00000011 - stored ok 
00000012 - stored ok
```
Note that the currently selected flags (see section8.7) are stored in conjunction with these loaded keys.

Note that a keycommit command (see section 8.11) must be given in order to encrypt and write the key buffer to the non-volatile storage in flash memory.

Example input to store 32 byte (256 bit) key with keyhandle 0x20 : 00000020,000102030405060708090a0b0c0d0e0f101112131415161718191a1b1c1d1e1f

#### **8.10 Loading client keys (WSAPI compatible)**

With the online tool for generation of WSAPI clientids and keys, the ids are decimal and the keys are presented in base64 format. Therefore, a special key load feature is available to accept output from these tools without conversion, using simple cut-and-paste operations.

```
WSAPI> cli - Enter pairs of IDs and client keys. ESC to quit 
5075 
Client id 05075 - enter key now 
PXBv6EcyyX9zfopo8mynaPbEi5Y= 
Client ID 05075 stored ok
```
Client ids + keys can also be pasted in or loaded batch-wise. Then organize the ids + keys with a delimiter (space or comma), such as

```
5080 vaswFwqt1V3cSF1zUQGO0H1M5tA= 
5081 zNMW4xOSSeAowD9udlY7QHeHywA= 
5082 pX9GXOC30kyhJ54jeOKbxJHUGpY=
```
Uploading these is then done as

Ĩ

```
WSAPI> cli - Enter pairs of IDs and client keys. ESC to quit 
5080 vaswFwqt1V3cSF1zUQGO0H1M5tA= 
Client ID 05080 stored ok 
5081 zNMW4xOSSeAowD9udlY7QHeHywA= 
Client ID 05081 stored ok 
5082 pX9GXOC30kyhJ54jeOKbxJHUGpY= 
Client ID 05082 stored ok
```
Note that a keycommit command (see section 8.11) must be given in order to encrypt and write the key buffer to the non-volatile storage in flash memory.

#### **8.11 Committing keys to non-volatile storage**

Keys generated or loaded during a configuration session is stored in a temporary buffer only. In order to be able to use them, the current set of keys must be encrypted and committed to nonvolatile storage in flash memory.

```
HSM (keys changed)> keycommit - Done 
HSM>
```
Note that the key database must be committed even if no master key has been set. The keys are then encrypted with a default (all zero) key.

#### **8.12 Showing list of keys**

The current list of stored keys can be displayed with the keylist command. In non-debug mode, only the keys and flags(if applicable) are shown:

```
HSM> keylist 
00000005,ffffffff 
00000006,ffffffff 
00000007,ffffffff 
Entries 00003 invalid 00000 free 00039
```
In debug mode, even the secrets are displayed:

```
HSM> keylist 
00000005,46e62142239340ce3914bdc65cf087a3273373dab28e0d54e519f4802a17989d,ffff 
00000006,580ca38dbd36c4bab218042203a24538937b0e5d1169f18df1f2e06bb9b21f13,ffff 
00000007,0fd96b730dc7a1a5dde51418403d8b60bf6de4beb5b00b5a46c51a3982bcc9f9,ffff 
Entries 00003 invalid 00000 free 00039
```
The key id (handle, client id) is always shown as a32-bit hexadecimal number and the key is shown as a 1-32 bytes hexadecimal string.

Note that the key list will not be automatically available if a master key has been set and the configuration mode once has been exited. In order to make the keys available again in configuration mode, use the keydrecrypt command

#### **8.13 Loading identities into the database**

Ĩ

Identities + secrets can be loaded while in configuration mode. Output from the Yubico configuration programming station (default provisioning format) can be used as input.

HSM> dbload - Load id data now. Press ESC to quit 99950 - inserted ok 99951 - inserted ok 99952 - inserted ok 99953 - inserted ok 99954 - inserted ok 99955 - inserted ok

Upload can either be done by cut-and-paste or by utilizing the upload feature of the terminal program to send an externally stored text file.

```
Example input to store two YubiKey identities in the internal database: 
00001,ftftftfteeee,f0f1f2f3f4f5,4d4d4d4d4d4d4d4d4d4d4d4d4d4d4d4d,,, 
00002,ftftftftcccc,f5f6f7f8f9f0,veveveveveveveveveveveveveveveve,,,
```
Here, ftftftfteeee is public id of YubiKey 1, f0f1f2f3f4f5 is the private uid, 4d4d4d... is the AES-128 key.

#### **8.14 Showing list of identities**

The currently stored identities can be displayed with the dblist command

```
HSM> dbli 
00000,cccccccbjhhu,00000/000 
00001,cccccccbjhhv,00000/000 
00002,cccccccbjhic,00000/000 
00003,cccccccbjhib,00000/000 
00004,cccccccbjhid,00000/000 
00005,cccccccbjhie,00000/000
```
The supplied device identity is discarded (as it isnot used by the YubiHSM firmware) so this is replaced with a sequence number into this list. Last in the list are the stored OTP counter values which are updated for each successful OTP validation request.

In debug mode, all secrets are displayed as well:

```
HSM> dblis 
00000,cccccccbjhhu,fe37a81ab606,46d917606afe4d81830b8822d65a70ca,00000/000 
00001,cccccccbjhhv,f9fc0cf39012,bf0af3bf814bc8250b4fbb0e806ed8a0,00000/000 
00002,cccccccbjhic,8b99376dc0af,ccf6e1e61b93f2cec00dc88cbd1c03bd,00000/000 
00003,cccccccbjhib,9d1a6cbb695e,37f90e667417fb55aeb74c83e13c4e57,00000/000 
00004,cccccccbjhid,f2a01d796353,2d84de46f3bba40c189784af134b0d7a,00000/000 
00005,cccccccbjhie,0bf13c6bb1b1,6f38bc0d30372eb6f4cc4c2c3b1fac1e,00000/000
```
# **8.15 OTP verification test**

Ĩ

When identities with associated secrets have been loaded, a quick function for verifying an identity is provided.

Type otpverat the command prompt:

```
HSM> otpv - Enter OTP 12+32 strings now. ESC to quit 
cccccccbjhhuniruiulurbgkgululvvllkgrtkrrnjrh - Ok 
cccccccbjhhutrhliercvccltnejnkhinetltujnfjch - Ok 
cccccccbjhhuniruiulurbgkgululvvllkgrtkrrnjrh - OTP replay
```

```
The updated counters can then be checked with the dblist command: 
HSM> dbli 
00000,cccccccbjhhu,fe37a81ab606,46d917606afe4d81830b8822d65a70ca,00001/001
```
#### **8.16 Nonce generation**

The persistent unique nonce generation can be tested with the nonce command

![](_page_54_Picture_146.jpeg)

The first 4 bytes is a volatile 32-bit counter which is set to zero at startup or a new configuration being written. The next 2 bytes is a startup counter which is reset to 1 when a configuration is written and then incremented by 1 for each power up event.

### **8.17 Preset of the nonce**

The nonce startup counter part is incremented by one at each startup where the session counter part is reset to zero. The nonce is not reset by mode change.

In cases where it is desired to set the nonce to a predefined value, use the npreset <startup-counter-value> <session-counter-value> to set it.

```
NO_CFG> non – 000000001600 
NO_CFG> npr 22 4711 – 114700002200
```
In this example, the startup counter which was at 16 was changed to 22 with the session counter set to 4711. Note the little-endian notation for the nonce.

The function is only available when the device is unconfigured to prevent nonces for a valid configuration from being destroyed

```
HSM> non – 000000001700 
HSM> npre 1 2 - valid when unconfigured only
```
#### **8.18 Removing write protection**

Ĩ

The default action when not in debug mode is that the key- and identity databases become write protected at exit from configuration mode.

If a configuration password has been set during the configuration phase, the write protection can be removed with the unprot command.

HSM> dblo - Writes are disabled HSM> unp - enter password df5ba5701684e2e57baa907c043d9a1b - ok HSM> dblo - Load id data now. Press ESC to quit

The write protection will be disabled until exit from monitor mode.

#### **8.19 Disabling debug mode**

As all secrets are visible in debug mode and that the key- and identity databases are constantly open for writes, this modeshall obviously not be used in a production setting. If enabled, the debugmode can be permanently disabled with the ndebugcommand.

HSM> ndeb - debug flag removed

Note that once disabled, the debug flag cannot be set again unless a configuration is done from scratch.

#### **8.20 Random number generation test**

To test the randomness of the RNG or to generate a few blocks of random numbers, a random number function is available.

Type rng followed by the desired number of 16-bytesblocks. A value of zero keeps the rng running until terminated with a keystroke

```
HSM> rng 6 
6716377dec2f18348a3169fc502daa9453aa91db3e2de70e6a432c2ed4fe 
9a6a86665372f4f66838b5b7172eb96691a4368e473f7fdac25221f3ee7d 
028c493fece497ade370dc9e49f5689f1e950c70a08d5d5a2d483418d0bd 6c6fce1b66f6
```
#### **8.21 Random number generator diagnostics**

A diagnostics function is available for the hardware random number generator, which provides seeds for the PRNG.

The command rdiag without arguments shows the startup result. Adding an argument re-seeds the TRNG the specified number of times.

```
HSM> rdi 5 - Current bias 005 levels 01559-02663 span 01104 
status=ok bias 005 levels 01543-02719 span 01176 
status=ok bias 005 levels 01564-02859 span 01295 
status=ok bias 004 levels 01645-02652 span 01007 
status=ok bias 005 levels 01536-02747 span 01211 
status=ok bias 005 levels 01450-02681 span 01231
```
The bias should be a number between 3 and 7 and thespan should be in the range 1000 – 2000. The levels should be around 1000-3000.

The internals of the random number generator is explained in more detail in section 4.8.

# **8.22 Leaving configuration mode**

Ĩ

By typing exit by the prompt, the selected mode of operation is entered. Unless being in debug mode, the configuration write protection is enabled at this stage

![](_page_57_Picture_0.jpeg)

# **9 Appendices**

Ĩ

# **Appendix 1: YubiHSM firmware ChangeLog**

- $1.0.4$ 
	- $\circ$  Security: Introduce permission flag YSM USER NONCE to allow some legitimate use cases that were insecure without it after the AEAD decryption possibilities discussed in the YubiHSM security advisory 2012-02-13.
- 1.0.3
	- o Bugfix: The 'ndebug' configuration mode command could accidentally destroy the configuration data.
	- o Bugfix: The 'dbload' configuration mode command did not properly validate it's input.
	- o Bugfix: WSAPI mode did not unlock the keystore.
	- o Usability: Added several checks to the configuration mode to warn if keys have not been written to keystore or admin YubiKeys have not been loaded into the internal database.
- 1.0.2
	- o First commercially available version.

### **Appendix 2: Licensing information**

#### **AES implementation:**

Copyright (c) 1998-2008, Brian Gladman, Worcester, UK. All rights reserved.

#### **LICENSE TERMS**

The redistribution and use of this software (with or without changes) is allowed without the payment of fees or royalties provided that:

- 1. Source code distributions include the above copyright notice, this list of conditions and the following disclaimer;
- 2. Binary distributions include the above copyright notice, this list of conditions and the following disclaimer in their documentation;
- 3. The name of the copyright holder is not used to endorse products built using this software without specific written permission.

#### **DISCLAIMER**

This software is provided 'as is' with no explicit or implied warranties in respect of its properties, including, but not limited to, correctness and/or fitness for purpose.